## **LARS Contract Report 042178**

# Semi-Annual Status Report **Application of Remote Sensing Technology to the Solution of Problems in the Management** of Resources in Indiana

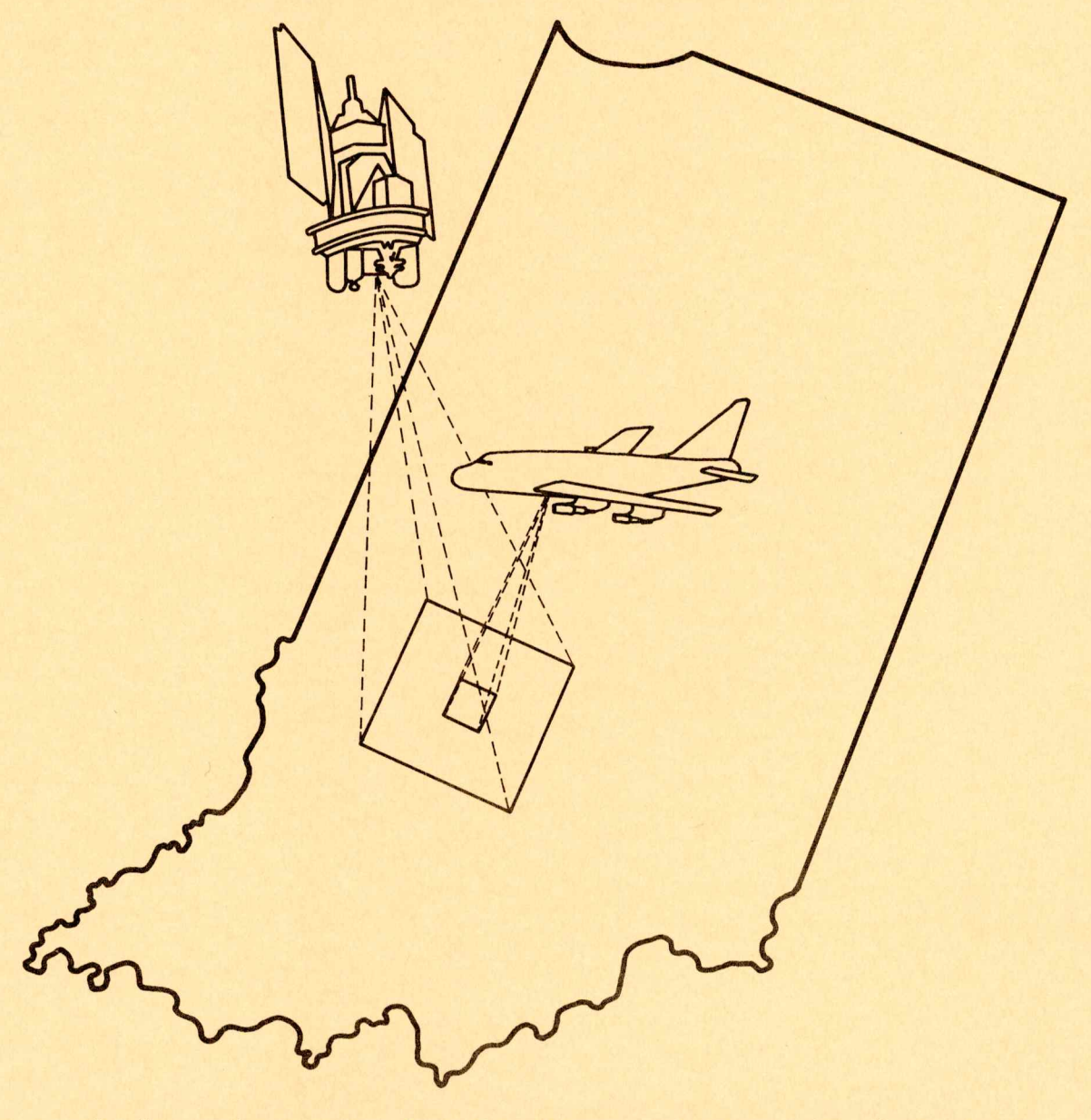

Laboratory for Applications of Remote Sensing<br>Purdue University W. Lafayette, Indiana June 1, 1977 - November 30, 1977 NGL 15-005-186

## LARS Contract Report 042178

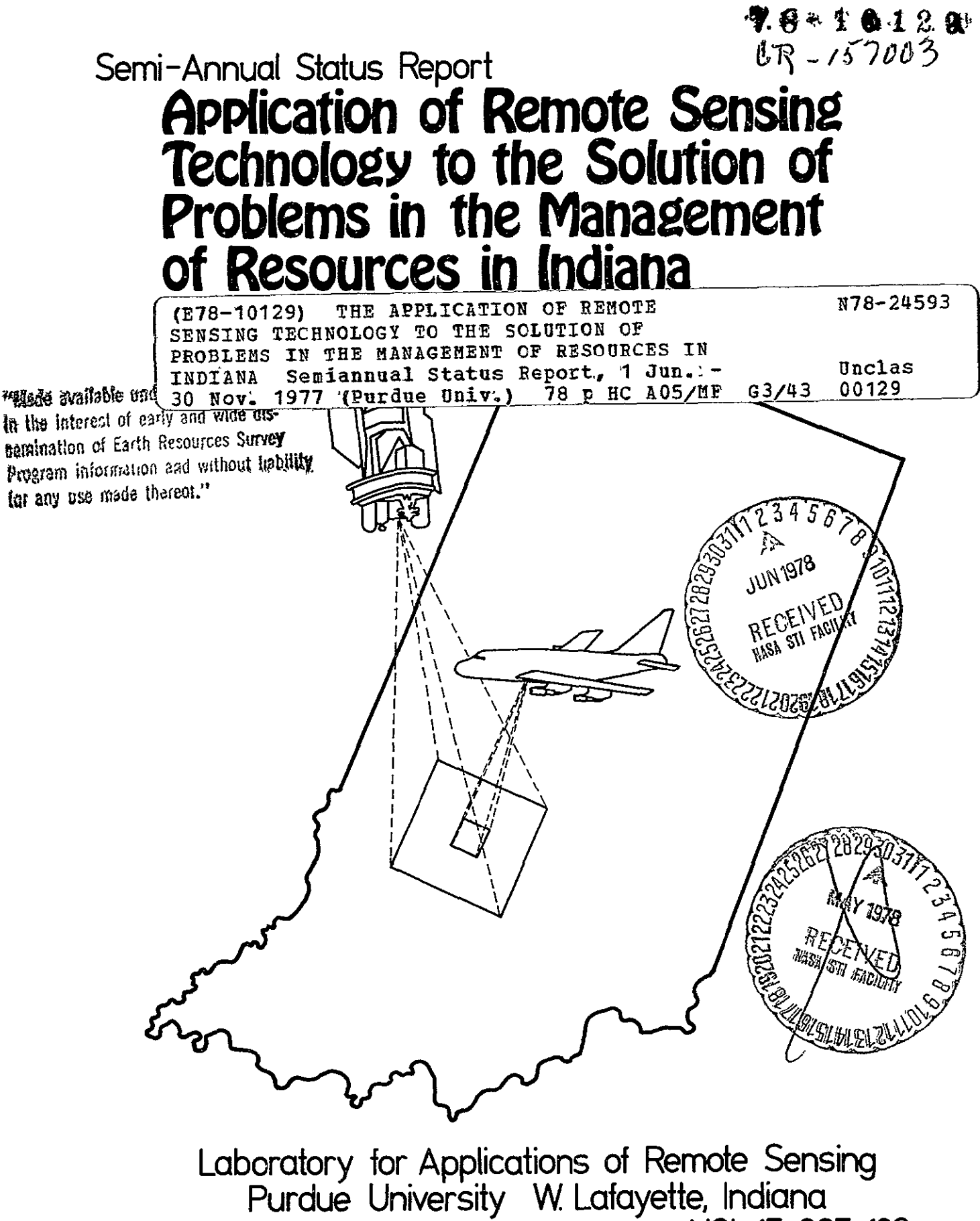

NGL 15-005-186 June 1, 1977 - November 30, 1977

#### SEMI-ANNUAL REPORT

Reporting Period: June **1,** 1977 - November 30, 1977

Grant No. NGL 15-005-186

Title of Inventigation:

The Application of Remote Sensing Technology to the Solution of Problems in the Management of Resources in Indiana

> Original photography may be purchased from: EROS Data Center

Sioux Falls, **SD** *s217 El* 

Principal Investigators:

R.A. Weismiller R.P. Mroczynski Purdue University Laboratory for Applications of Remote Sensing West Lafayette, Indiana 47906

Submitted to:

The Office of University Affairs Code P National Aeronautics and Space Administration Washington, D.C. 20546

 $z$ to

### TABLE OF CONTENTS

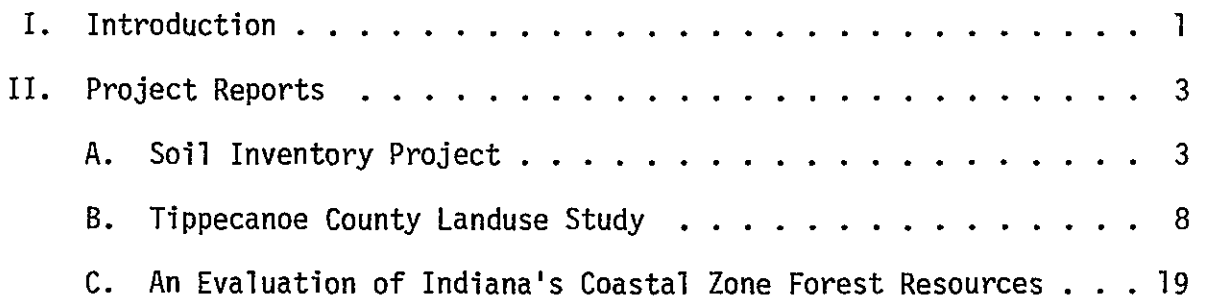

#### INTRODUCTION

This semi-annual status report covers the period from June 1, <sup>1977</sup> to November 30, 1977 and contains a review of the research and applications, completed or in progress, as funded by the Office of University Affairs, NASA and conducted by Purdue University, Laboratory for Applications of Remote Sensing.

This reporting period marks the first half of the fifth year of funding for a proposal entitled "The Applications of Remote Sensing Technology to the Solution of Problems inthe Management of Resources in Indiana." As indicated in this title, the purpose of this work is to introduce remote sensing into the user community within the state of Indiana. The user community includes those local, regional and state agencies involved in the decision monitoring and/or managing processes of the state's resources.

In order to carry out this work it is not only necessary to initiate projects with these agencies but also it is necessary to meet with and provide information to as many people and groups as well as agencies as possible. During the past six months numerous meetings are held with many different groups.

Among the groups that were contracted and received information about this program were:

Area Planning Commission, Tippecanoe County Area Planning Commission, Boone County St. Joseph County Area Plan Commission

Michiana Council of Governments

Indiana Geological Survey

U.S. Forest Service

Tipton County Commissioners and Engineers

Indiana Department of Natural Resources

- a) Division of Reclamation
- b) Division of Forestry
- c) Division of Properties, Fish and Wildlife
- d) Soil and Water Conservation Committee

Soil Conservation Service.

Listed below are the projects that are reported in this document:

Soils Inventory

Forestry Demonstration Project

Coastal Zone Management

Tippecanoe County, Land Use Project

#### SOIL INVENTORY PROJECT

#### INTRODUCTION

The acceleration of the National Soil Survey Program and the production of useful, high quality soil surveys in Indiana are among the prime goals of the USDA/Soil Conservation Service and the Indiana Department of Natural Resources Soil and Water Conservation Committee. The wide use of soil surveys for engineering and planning purposes in addition to agricultural uses has resulted in many specific questions concerning the physical nature of the different soil units depicted on soil maps. In order to provide the details necessary to understand the landscape composition and to provide interpretation of soil maps for specific uses, information of a quantitative nature is needed. To accomplish this task all avenues are being considered, including remote sensing technology which can provide quantitative measurements through computer analysis of Landsat multispectral scanner (MSS) data.

#### OBJECTIVE

The overall objective of this task is to determine the applicability of using computer analysis of Landsat multispectral scanner data in accelerating and improving the quality of the soil survey program in Indiana.

To evaluate the usefulness of the data the following specific studies were initiated:

**1.** Evaluate the usefulness of spectral soil maps produced from

multispectral scanner data using pattern recognition techniques as quality control in soil surveys and as a means to evaluate quantitatively the soil mapping unit composition.

- 2. Investigate the possibility of producing high quality general soil maps using false color Landsat imagery as the base map.
- 3. Develop a soil parent material map using multispectral resource data.
- 4. Determine the feasibility of producing a spectral soil map on a county-wide basis with its accompanying manuscript and evaluate the utility of this type of soil survey report to user groups.
- 5. Evaluate the usefulness of superimposing computer classification results upon aerial photobase maps in order to gain the benefit of the landscape prospective.

#### **STATUS**

Research in this area is now being conducted solely in Jasper County, Indiana. As stated in past reports a data set consisting of Landsat MSS data geometrically corrected and precision registered to ground center points at a scale of 1:15840 has been prepared. This data has been overlaid with a set of boundaries delineating the four types of parent materials found within the county:

1. Glacial till

- 2. Outwash
- 3. Outwash over glacial till
- 4. Lacustrine

These boundaries were developed by visual interpretations of simulated false color imagery and single band grey scale images representations of the Landsat data.

Twelve quarter sections were randomly selected inthree different parent materials, namely outwash, lacustrine and glacial till. These quarter section plots have been field mapped of a scale of 1:7920. At this scale, contrasting detail, down to one hectare in size has been delineated. These sites have been located on the Landsat data, and they will be used for correlating spectral data with soils of known parent material and drainage characteristics. If necessary, addition quarter section areas will be mapped to assure representation of all the soils in the county.

Four spectral classification of Jasper county have been completed. All four techniques used an unsupervised approach however these classifications differ by the manner in which the training statistics were developed. The four methods of selecting training statistics are listed below:

- 1. a) Subjective selection of areas representing the spectral variability within each parent material area;
	- b) aggregation of statistics into one set of statistics for the entire county;

- c) classification of entire county.
- 2. a) Subjective selection of areas representing the spectral variability within each parent material area;
	- b) development of individual training statistics for each parent material area;
	- c) classification of each parent material area using its representative statistics.
- 3. a) Objective sampling of the entire county using .every eleventh line and eleventh column of data;
	- b) development of training statistics for the entire county;
	- c) classification of the entire county.
- 4. a) Objective sampling of each parent material area using every fifth line and fifth column of data;
	- b) development of training statistics for each parent material area;
	- c) classification of each parent material area using its representative statistics.

Evaluation of the four classifications are currently being conducted by comparing them to the twelve quarter sections previously mentioned. The two classifications best representing the soils within the county will be taken to the field for further evaluation. Selection of the final classification will be made after the field evaluation and correlation of spectral classes to soil classes has been completed.

The final product for Jasper County will consist of a digitized multispectral soil map produced at a scale of 1;15,840 printed on clear mylar. This will underlay a matte halfone film positive of the aerial photo field sheet. In this manner the multispectral map will be used to guide the soil scientist in determining where to place soil boundaries for the various mapping units and to also point out specific locations, in the landscape, that are different and where additional investigative borings need to be made.

A more detailed report on the results of this effort will be possible at the end of the next reporting period at which time the field correlation phase will have been completed.

 $\ddot{\phantom{0}}$ 

#### TIPPECANOE COUNTY LANDUSE STUDY

#### INTRODUCTION

Great need exists to inventory landuse on the county level for planning purposes. As urban areas continue to grow and engulf rural settings it becomes imperative to inventory land cover and use all available information in landuse planning of rural lands.

The Tippecanoe County Area Planning Commission (APC) has expressed a growing interest in utilizing remote sensing data as a planning tool along with its standard maps and black and white aerial photography. As a consequence a demonstration project was devised to see what aid digitally derived landuse maps might benefit the APC.

#### STUDY SITE

Tippecanoe County is located in the west-central part of Indiana (see figure **1).** It is a rectangle 501 square miles, or 320,640 acres, in area. The county is approximately 70% agriculture, 6% urban and 24% other land uses.

Numerous housing developments are scattered over the outlying rural areas and strip development along major highways abound.

#### OBJECTIVE

The major objective of this demonstration project was to utilize multispectral scanner data **(MSS)** with its .5hectare (1.1 acre) resolution to catagorize each .5ha cell as to its land use with particular

emphasis in the rural areas. Project personnel who were experienced in previous landuse studies also were aware that rural-urban interface areas were unique problem areas and would need special attention during the study.

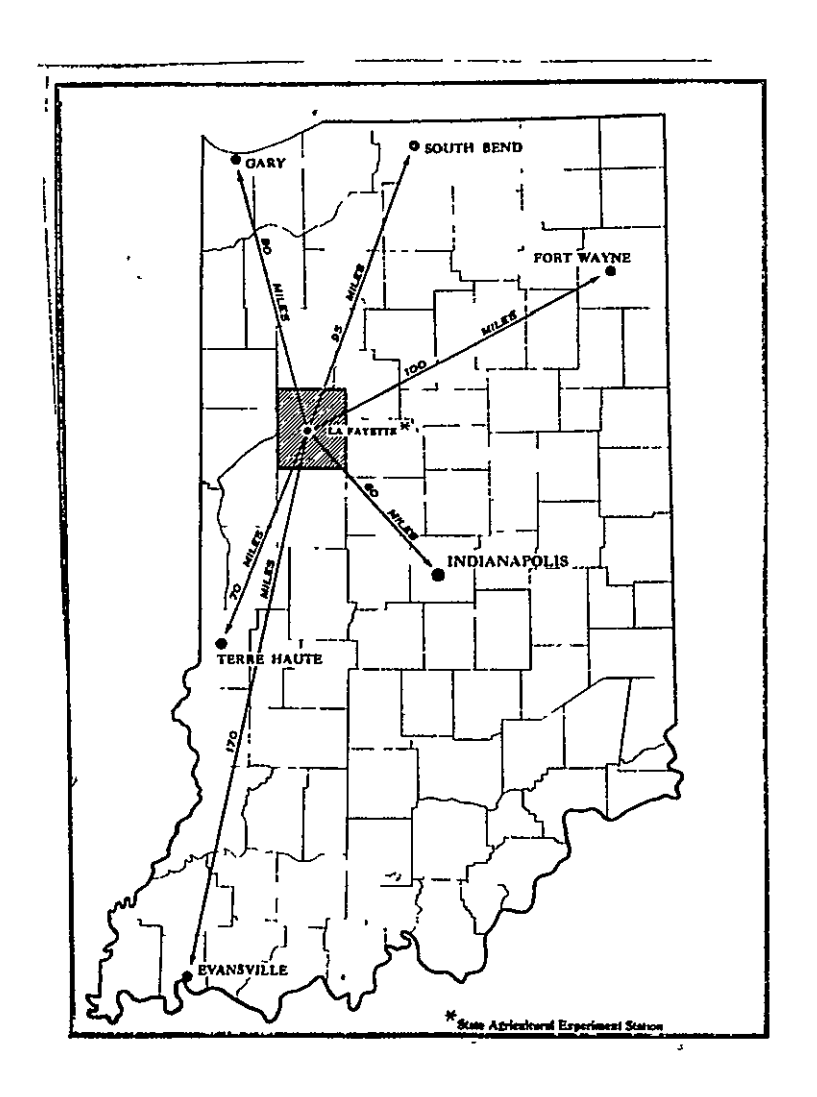

Figure 1. Location of Tippecanoe County, Indiana which was used in this landuse demonstration study.

**ORIGINAL** PAGE OF POOR OUTAIN APPROACH

The overall approach to this study was to produce spectral analysis of Tippecanoe County, Indiana utilizing Landsat MSS data and computer implemented pattern recognition analysis techniques. These results were evaluated for accuracy by means of representative test fields.

In addition, a secondary approach was to delineate urban areas in the county and digitize their boundaries were to be used as an additional channel of data. These urban boundaries were to be utilized along with the spectral data to allow for classification of the urban protions of the county using the urban class statistics and the rural areas using the rural class statistics. These analysis results were to be evaluated by the same test fields used in the earlier evaluation. The two classification results were to be compared and differences noted and interpreted where possible.

#### ANALYSIS PROCEDURE

A data set over Tippecanoe County for June 1976 (Landsat scene i.d. 2515-15411) was selected because of the in-house availability of the data and the fact that March 1976 1:24,000 scale black and white aerial photographs were available through the Tippecanoe County Area Planning Commission. These MSS data were geometrically corrected and registered to portions of 16 U.S.G.S.  $7\frac{1}{2}$  minute topographic maps of the county at a 1:24,000 scale.

Representative areas containing the different covertypes found in

the county were handpicked from a digital image displayed on a black and white CRT screen with the aid of the 1:24,000 aerial photographs. Sixteen initial training areas were processed using the LARSYS CLUSTER algorithm to determine the natural spectral structure within each area. Table 1 lists these areas and their line and column coordinate location. Figure 2 illustrates a map showing the location of the training areas.

Table 1. List of the initial 16 training areas with their coordinate location and major landuse group assignment.

 $\tau_{\rm c}$  , and  $\tau_{\rm c}$ 

للأعطاء المناب

 $\sim 10^{11}$  and  $\sim 10^{11}$ 

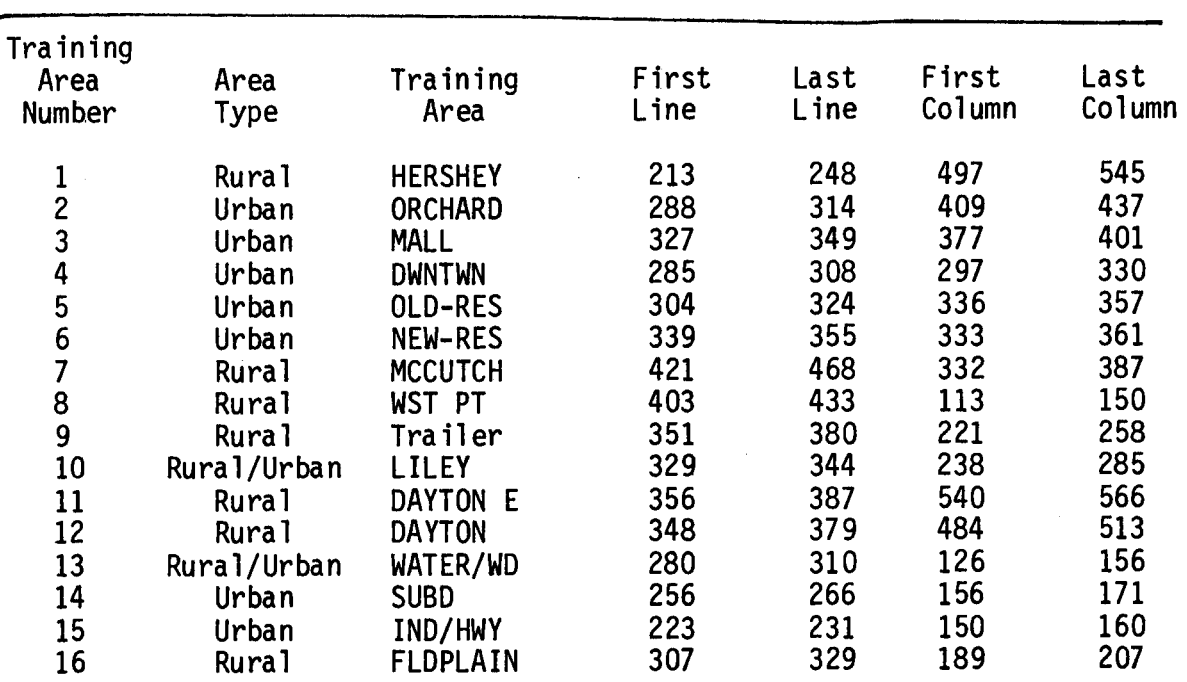

The spectral cluster classes for each training area were related to specific group covertypes with the aid of the black and white aerial photographs and the U.S.G.S. topographic maps. Training areas were then

 $12-$ 

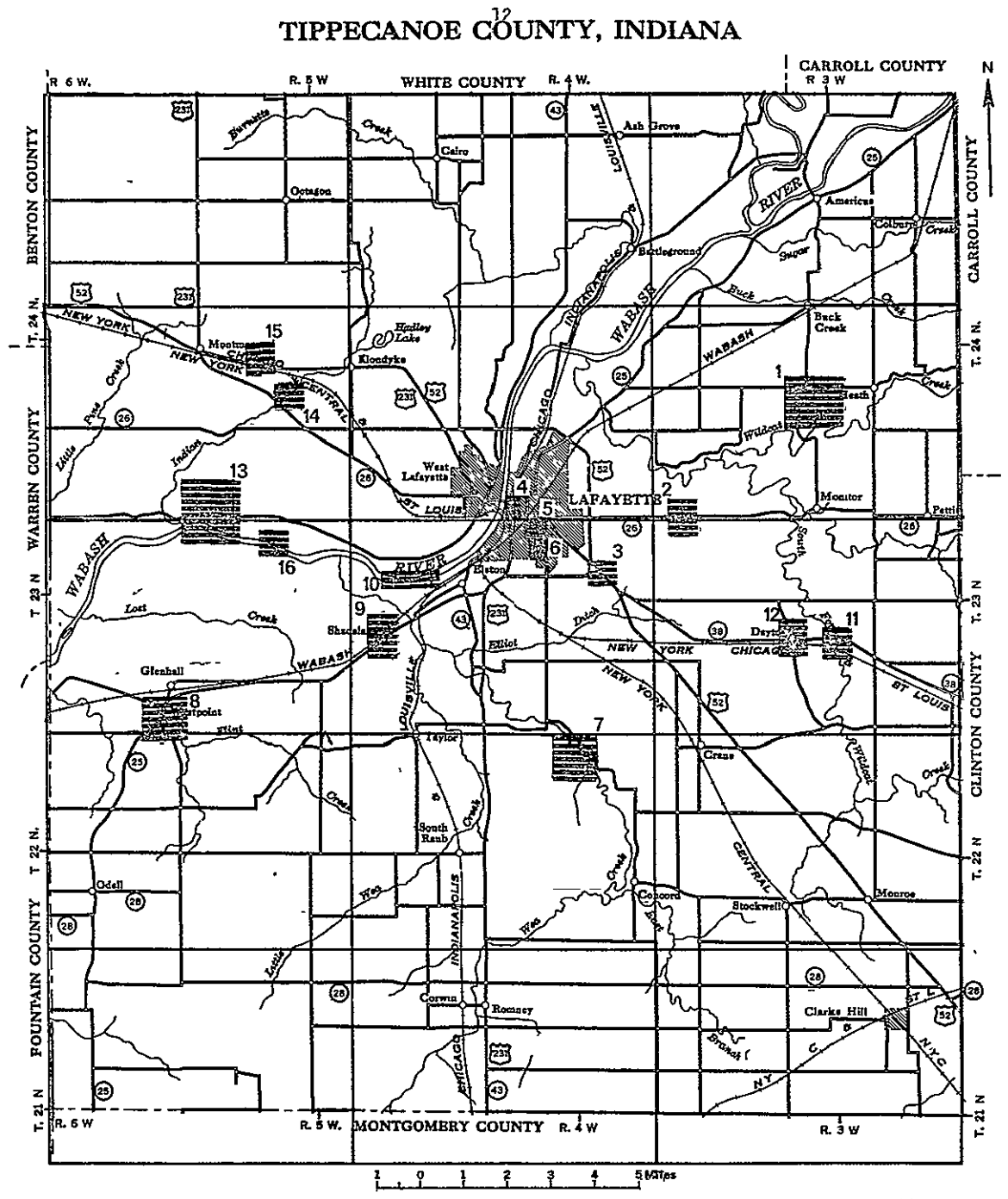

Figure 2 Map of Tippecance County showing location of the 16 training areas.

ORIGINAL PAGE IS OF POOR QUALITY assigned to a major landuse group (urban, rural, urban/rural) and their respective cluster classes were grouped together into single sets of urban classes, rural classes, and urban/rural classes.

Each of the resultant set of classes was tested for separability between classes within the set by utilizing the SEPARABILITY processor. The outcome of this step was a recommended set of 20 urban classes, 12 rural classes and 7 urban/rural classes as listed in Table 2.

Table 2. List of the 39 spectral cluster classes for the urban, rural and urban/rural class groups.

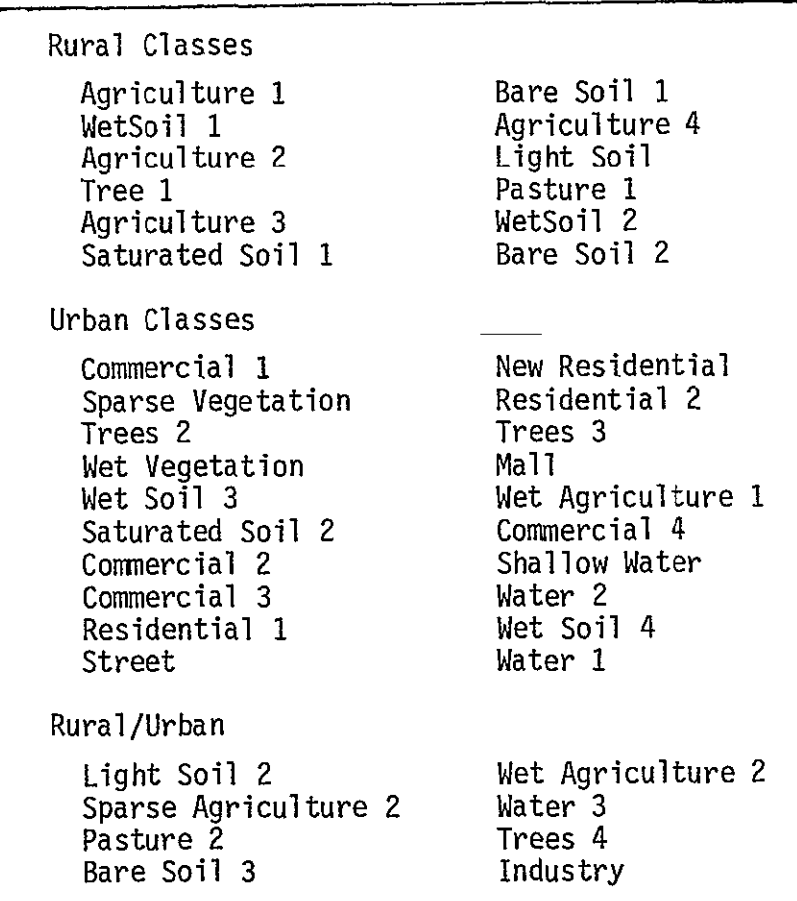

These 39 classes were than grouped together to a single statistics

set and the separability between these new classes were calculated. Those classes which were similar spectrally were merged together and a final set of classes for the whole county was obtained. This final list of classes is given in Table 3.

The statistics (means and covariances for each class) for these final classes were then used along with the CLASSIFY-POINTS processor to classify every .5 hectare cell (data point) in Tippecanoe County. The results map is shown in figure 3 and acreage tables given in Table 4.

Table 3. List of final 20 classes used to classify

Tippecanoe County.

Gravel Bare Soil Light Soil Pasture Wet Agriculture 1 Wet Agriculture 2 Saturated Dark Soil Sparse Vegetation Agriculture Trees 1

Trees<sub>2</sub> Residential New Residential Streets Commercial 1 Commercial 2 Industry Shallow Water Water 1 Water<sub>2</sub>

#### SPECTRAL CLASSIFICATION EVALUATION

Preliminary random test fields were selected from all parts of Tippecanoe County. These fields were photo-interpreted to select those which contained homogenous identifiable covertypes. The selected fields used for testing classification results contained 1138 sample data points which yielded an overall classification performance figure of 86.6%. Table 5 lists the class groupings that were tested (agriculture, forest, urban) and their respective performances.

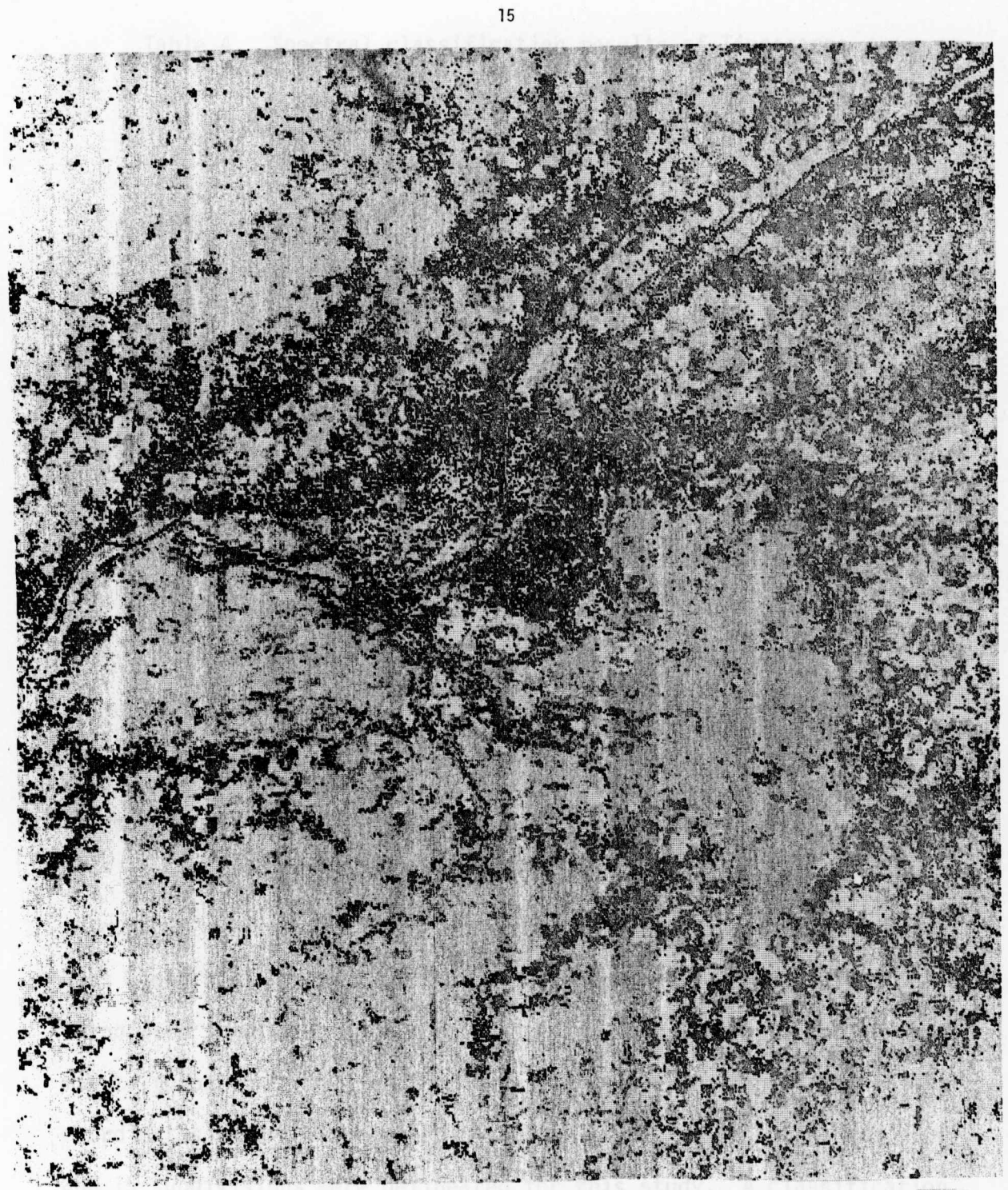

Figure 3. Classification results maps of Tippecanoe County, Indiana.

Well drained agricultural land Pasture land Tree covered areas Poorly drained agricultural land Residential areas Industry/Commercial areas Water

Le

| Class                      | Total Acres<br>Classified | Percent<br>of County |
|----------------------------|---------------------------|----------------------|
| Gravel<br><b>BSOIL</b>     | 4572.15<br>36900.3        | 1.4<br>11.1          |
| LTSOIL                     | 1484.04                   | 0.4                  |
| Pasture                    | 27736.39                  | 8.3                  |
| WETAG 1                    | 36834.53                  | 11.1                 |
| WETAG <sub>2</sub>         | 52862.43                  | 15.8                 |
| SATSOIL                    | 44844.44                  | 13.5                 |
| <b>SPRSVEG</b>             | 7932.60<br>43738.91       | 2.4<br>13.1          |
| Ag<br>Trees 1              | 32223.14                  | 9.7                  |
| Trees 2                    | 19620.31                  | 5.9                  |
| Resident                   | 13591.81                  | 4.1                  |
| New Res                    | 586.23                    | 0.2                  |
| <b>STREET</b>              | 4292.88                   | 1.3                  |
| Comerc 1                   | 2436.09                   | 0.7                  |
| Comerc 2                   | 431.60                    | 0.1                  |
| Industry<br><b>SHWATER</b> | 1332.87<br>544.69         | 0.4<br>0.2           |
| Water 1                    | 115.4                     | 0.0                  |
| Water 2                    | 963.59                    | 0.3                  |
|                            | 333044.4                  | 100.0                |

Table 4. Spectral classification results of Tippecanoe

County, Indiana, in tabular format.

#### DELINEATION OF URBAN AREAS

The second step in this study involved delineating the urban areas throughout the county. This was accomplished by examining APC zoning maps along with black and white aerial photographs. All cities, incorporated towns and major housing subdicirions were outlined on  $7\frac{1}{2}$ minute topographic maps so that they might later be digitized and their coordinates recorded on magnetic tape. A total of 13 cities and towns and 15 subdivisions were delineated for this study. A classification of the county using this boundary information has not been completed, but will be presented in the next semi-annual report.

TEST CLASS PERFORMANCE NUMBER OF SAMPLES CLASSIFIED INTO NO OF PCT.<br>SAMPS CORCT GROUP SAMPS CORCT AG FOREST URBAN WATER **1 AG 6 819 93.7 767 31 18 3** 2 FOREST 148 86.5 18 128 2 0 3 URBAN 171 52.6 64 14 90 3 TOTAL 1138 849 173 110 6 OVERALL PERFORMANCE ( 985/ 1138) = 86.6

Table 5. Classification Performance.

AVERAGE PERFORMANCE BY CLASS  $(232.8/ 3) = 77.6$ 

**EXAMPLY 2004 AD**<br>FP **FP PAGE IS** 

CONCLUSIONS

The completion of the first part of this landuse study has made possible the following conclusions:

- \* Classification performance of the spectral analysis was significantly higher than was expected considering the scattered housing and strip developments.
- \* Numerous spectral classes which exist in both urban and rural environments in reality have different land uses (ex. park grassland - pasture, disturbed soil in housing developments - plowed farm soils, city parks - rural tree lots, etc.).
- \* Urban-rural interface zones are complex areas needing concentrated attention during analysis procedures.
- \* The addition of digitized urban boundaries should greatly aid discrimination between spectrally similar urban and rural classes.

The protion of this study involving utilization of digitized urban boundaries appears to be an exciting and promising step toward developing a usable landuse planning tool.

AN EVALUATION OF INDIANA'S COASTAL ZONE FOREST RESOURCES A Study of the Impact of Remote Sensing to Forest Inventory

#### INTRODUCTION

This report describes the results from a forest inventory conducted within the boundary of the Indiana Coastal Zone Management Area (fig. **1).** The materials documented here are from the second phase of a two-year study which began in 1976. This inventory utilized combined inputs from remote sensing and ground based technologies to characterize the extent and quality of the forest resource. These results represent a quantative frame work upon which to build forest management policy in the Coastal Zone Management Area. Furthermore, this study demonstrates the feasibility of using Landsat collected data inconjunction with on-going survey to provide important and necessary information to direct the development of Indiana's forest resource.

#### Background

In response to Public Law 92-583 (the Coastal Zone Management Act of 1972) personnel from the Indiana Department of Natural Resources' (IDNR) Division of Forestry, and the Laboratory for Applications of Remote Sensing (LARS) cooperated in a forest inventory of the Coastal Zone Management Area (CZM). LARS provided maps and statistical data for forest cover through machine-assisted analysis of Landsat multispectral

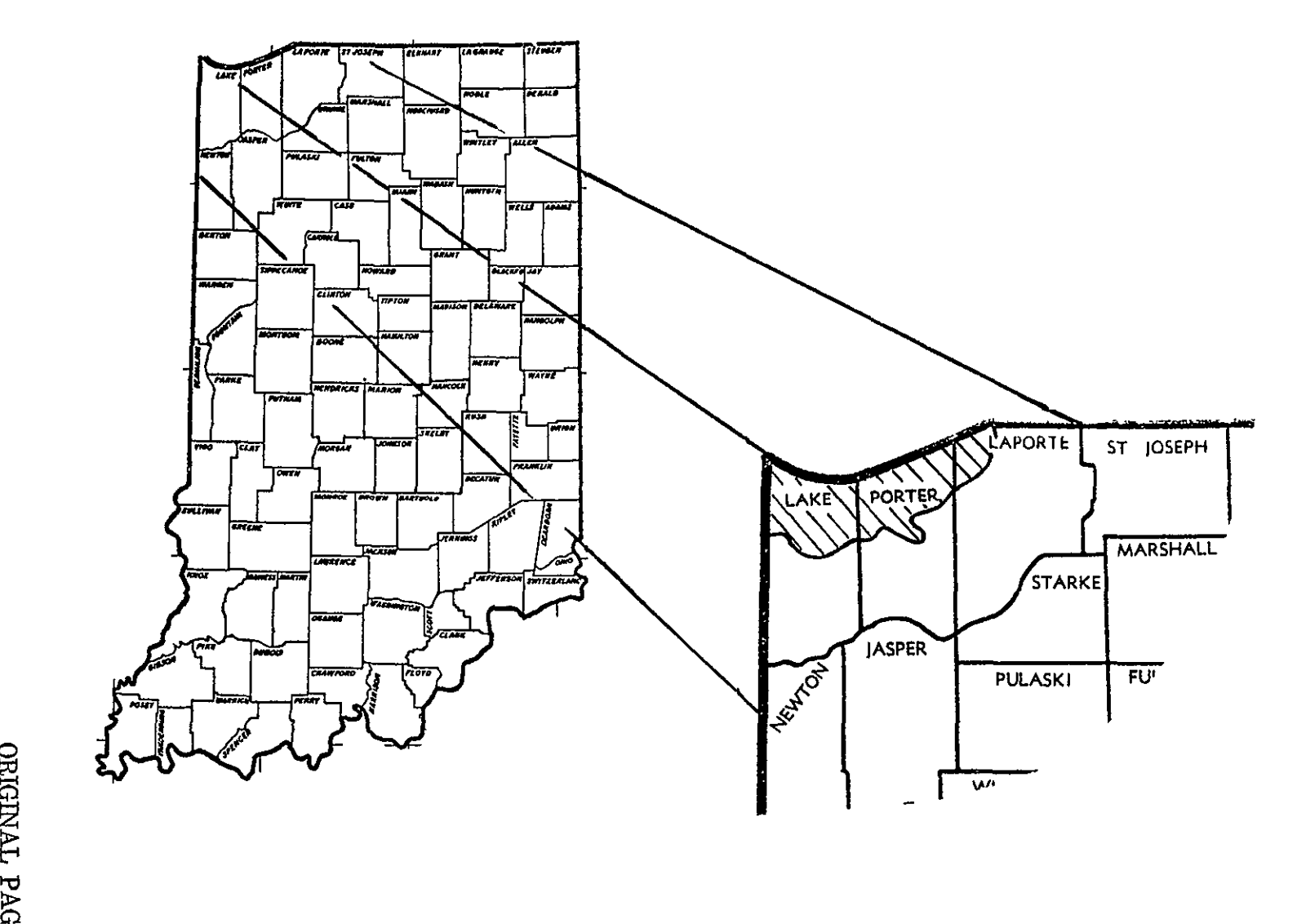

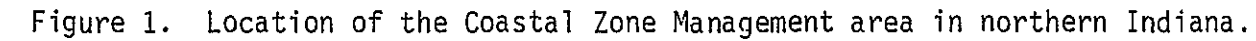

scanner data. Using this input IDNR inventory the timber lands for the purpose of categorizing the forest resource. Results from this first phase of the study were published in "Technical Report No. 101."

The second phase of the CZM forest inventory was initiated in the spring of 1977. The intent of this new phase was to provide a more detailed quantification of the forest resource base. Specifically, information on the potential and present productivity of forest lands, and a measure of their susceptibility to erosion was to be provided. Given these inputs, broad management objective have been defined, along with unique areas which require special management consideration.

#### Objectives

The objective of Phase II was:

To further amplify, and quantify forest resource information collected during the 1976 inventory.

In order to accomplish this objective, we needed to:

- $\bullet$  Identify the potential productivity, of forests in terms of board foot growth/ acre/year, based on soil productivity.
- **"** Determine the potential erodability, of forest soils.
- **"** Classify the existing resource in terms of annual production, emphasizing areas of high commercial volume productivity, recreation potential or other unique attributes.

These objectives address specific requirements which were necessary to formulate management directions for the CZM. The scope of this inventory did not allow for the intensive collection of data necessary to develop management plans for a small ownership. Therefore, any inferences made from these data to individual forests tracts would be subject to excessive sampling error. Individual forest owners who desire management plans for their land should consult with the INDR - Division of Forestry.

#### APPROACH

The 1977 survey utilized the previously classified Landsat data, and current soil maps. The forest soils were identified from the Landsat data and were digitized in 2.5 acre cells by section and township. Soil Conservation Service information on woodland suitability and land capability forms the bulk of a data base created at LARS. Field data to supplement the 1976 survey was also collected. IDNR processed the field inventory data and LARS manipulated the data base. Both organizations worked together to complete the inventory and develop recommendation.

#### Methods and Materials

Landsat data classified by LARS Staff early during 1976 (fig. 2) was the basis for the forest inventory. Fundamentally, the Landsat classifications were used to locate forest land. Four classes, based on distinct spectral response characteristics were identified. Forest inventory data were sampled based on a proportional allocation of acreage by spectral class. These survey data were reduced by IDNR, and the

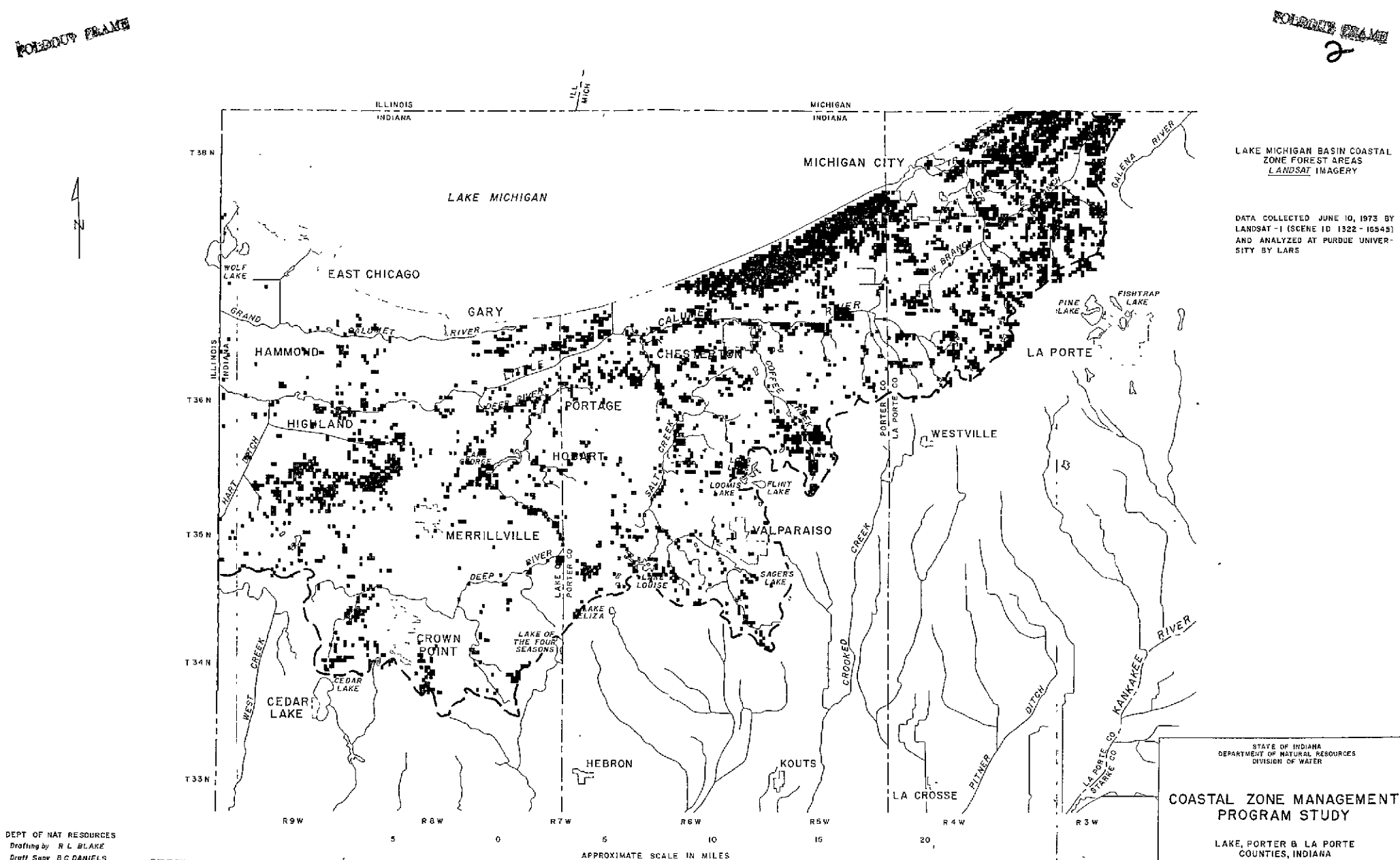

DEPT OF NAT RESOURCES Drafting by R L BLAKE Draft Sapr B C DANIELS

ORIGINAL PAGE IS OF POOR QUALITY 23

Figure 2. Forest classification from Landsat data.

APPROXIMATE SCALE IN MILES

**DATE** 

PLATE NO 10

results analyzed to provide a profile of the CZM forest resource.

An important facet of this study involved combining the results of the Landsat classification with soils data. The soil data was derived from current soil maps for townships within the CZM. The soils information from the map can be related to indicies of potential woodland productivity, and potential erodibility. The Landsat and soils data were combined in a grid-cell data base, which conceptually illustrated in figure 3.

The data base was created by encoding the following information about a 2.5 acre cell into a digital computer record:

> County Name Township Range **Section** Row Number (1-16) Column Number (1-16) Spectral Class of Forest Soil Symbol Slop Class Erosion Class.

A grid, figure 4, at two scales, 1:15840 and 1:24,000 was used to compensate for the difference in scales between the Landsat and soils maps.

Line printer classification maps for the forest classes only (fig. 5a) were manually annotated to show township, range, and section lines. The 1:24,000 grid was used to locate the coordinates of forest tracts

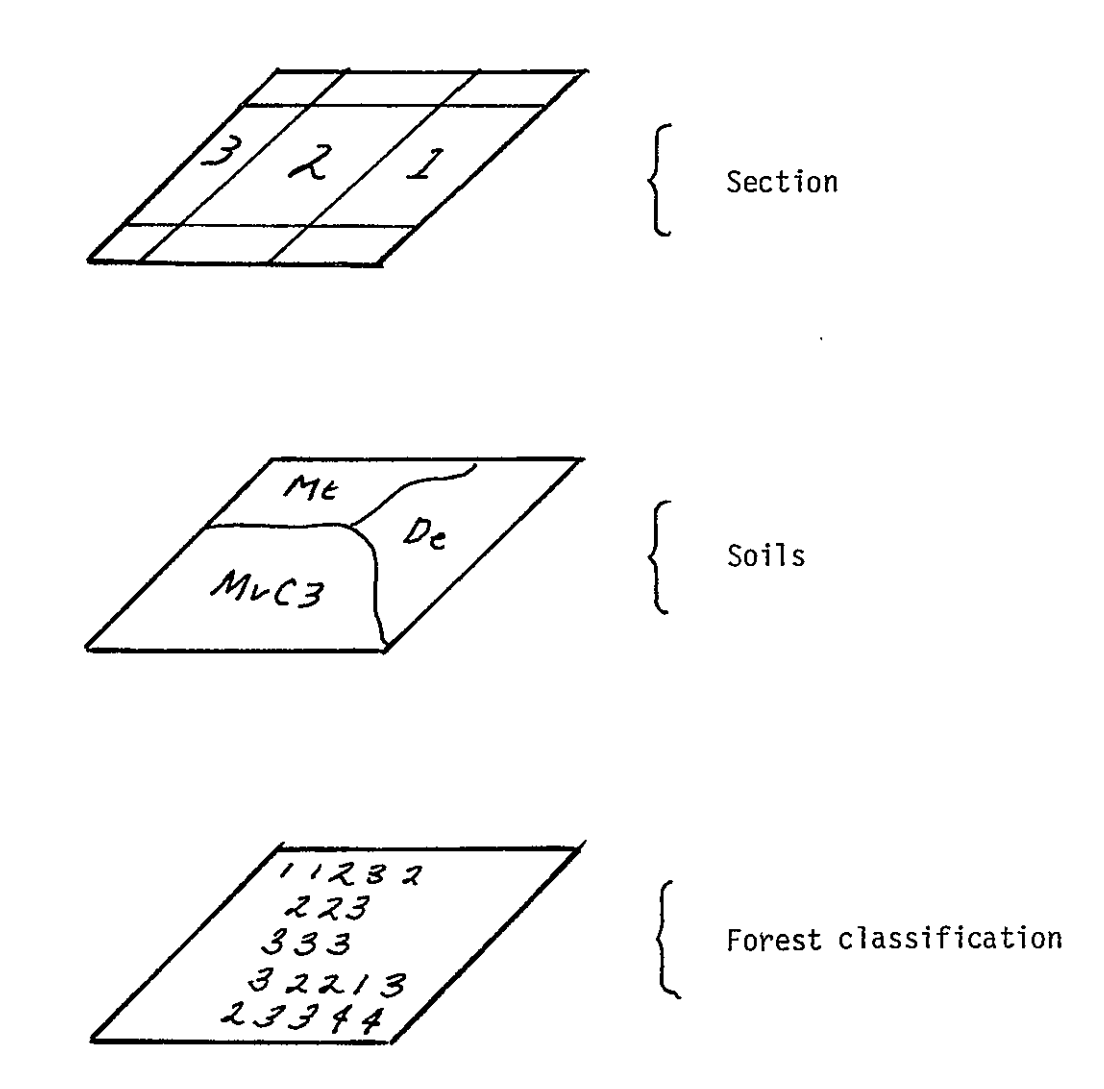

Figure 3. Conceptual data base showing political, soils and vegetation layers.

 $\ddot{\phantom{a}}$ 

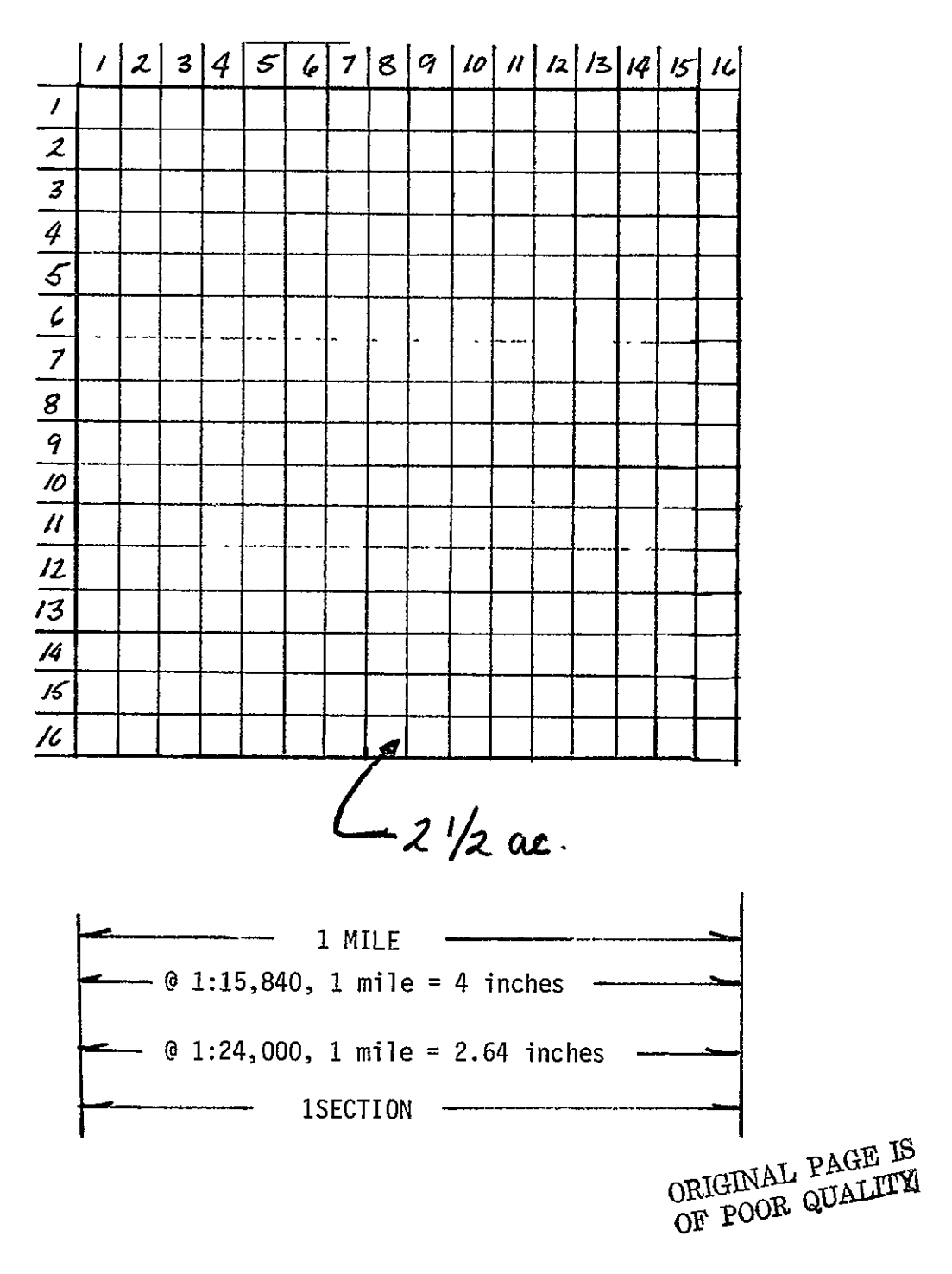

Figure 4. Example of grid use to digitize information about soil and vegetative cover for each section of land with the CZM.

consisting of a minimum of 2 pixels (about **2.3** acres). Soils information for these coordinates were than read from the soils map (fig. **5b)** and encoded to a computer file, (fig. 5c and Appendix V-1) and example below.

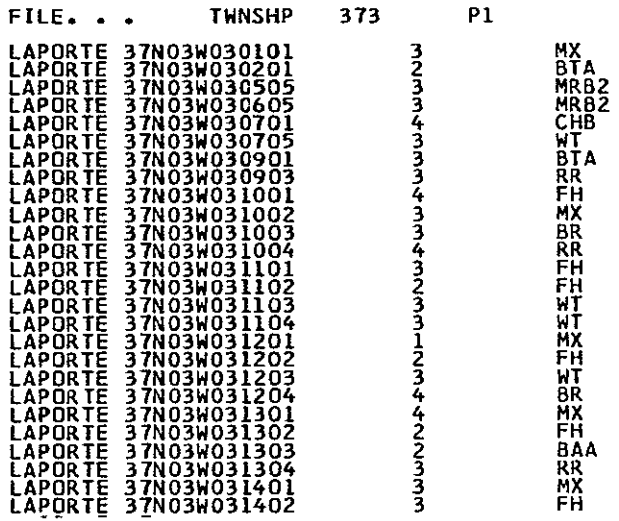

The procedure use to encode the raw data was described **by** Yahner, in "Using the Soil Survey for Land Assessment. **A** Computer Method". Minor modifications were made to Yahner's source deck, in order to encode and manipulate the data necessary for the CZM inventory. Figure **6** shows an example of the output map and summary tables showing the acreage **by** potential productivity and potential erodibility.

An addition was also made to Yahner's programs that allowed us to select sample points for the field inventory. **A** discription, flow chard, program listing and tape file examples for program **NEWSAMP**  appears in Appendix I. The output of **NEWSAMP,** fig **7,** is a table showing the random grid locations for points in sections within a township. Points are selected with a probility proportional to the productive acreage. **A** summary at the **top** of the table shows the number of points

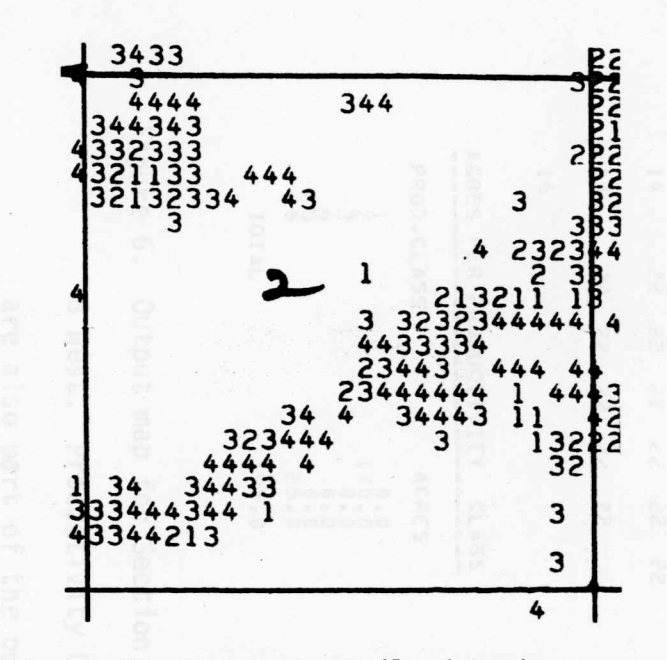

Figure 5. Inputs to Soils data base. landsat classification  $5a.$ 5b. Soil Survey Map

> Data input form  $5c.$

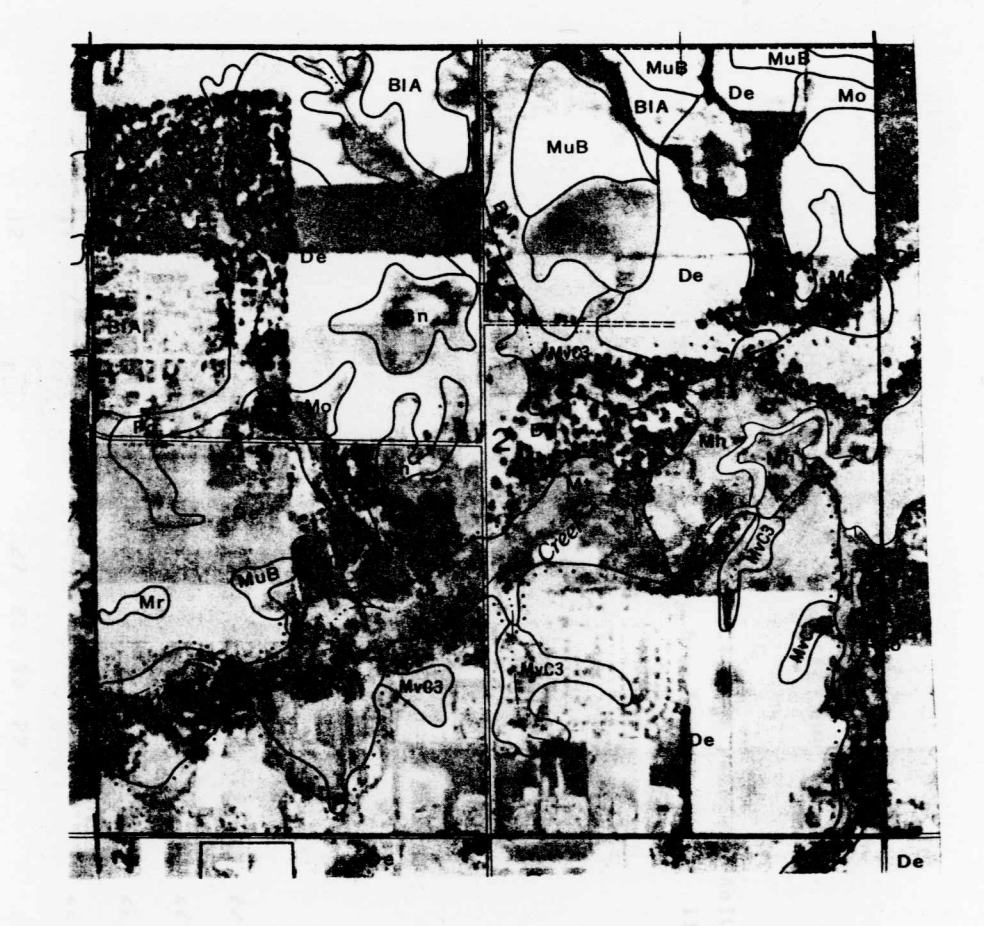

Agriculture Transport Toymship Section Column-Symbol Range Forest S1ope Urhan Water,  $507$ Row. County LAKE ÷. 35 N 09 W BIA 02 3 Ķ 0  $\mathbf O$  $\overline{1}$  $\Omega$  $\overline{c}$ 

**bOTL** PRODUCTIVITY VMLUE/CAPABILITY UNIT **1** 2 3 4 5 **6** 7 **b** 9 10 11 **1?** 13 14 15 16 **1** 22 22 22 **22** 22 *22 2 22* **2?** 22 *2*  3 *2?* 2? *22 22* 22 *<sup>2</sup>* <sup>4</sup>22 22 e2 P2 22 22 **5** *22 2? e 24 24* 2? 24 22 **68 ?"** <sup>7</sup> r *?? ?? Ze 6M 6A* **6&** *h\$*  9 *2? 2* a 22 68 <sup>10</sup>*2?* 2t *ae* od **<sup>68</sup>**t8 22 *?2*  **11** 2? **L 6d**d 24 12 22 22 22 22 *e 22 2?*  13 22 *2 ?2* 2? 14 22 22 22 *C? 22 22*  **<sup>15</sup>***22 22* **22** *d2* ?2 **ORIGINAL PAGE IS 16** OF POOR QUALITY ACRES PER PRODUCTIVITY CLASS ACRES PER CAPABILITY UNIT PROD.CLASS ACRES ACRES CAP. UNIT ACRES **I** 0.0 **1** 0.0 **1** 0.0 2 170.0 2 **160.0 3 0.0 3 0.0**  4 **0.0** 4 10.0 5 0.0 5 **0.0 6** 25.0 **6** 0.0 **7 0.0**  TOTAL **195.0** 8 **25.0**  TOTAL 195.0  $\sim$  2  $\mu$  masses. These mass constructs the contract of  $\sim$   $\sim$  $\begin{array}{ccccccccc} \textbf{1} & \textbf{1} & \$ Figure **6.** Output map for Sectionz2 of Township **35** North, Range

**8** West. Productivity Class and Capability Unit Tables

are also part of the output from the data base.

TOWNSHIP 35N RANGE **081,** SECTIOM 2

**NO.** OF **SAMPLE CELLS** PER PRODUCTIVITY **CLASS**  PROD. **SAMPLES 1**  2 **3**  4 **5 6 0 6 1 0 0**  a

**SEED = 13** 

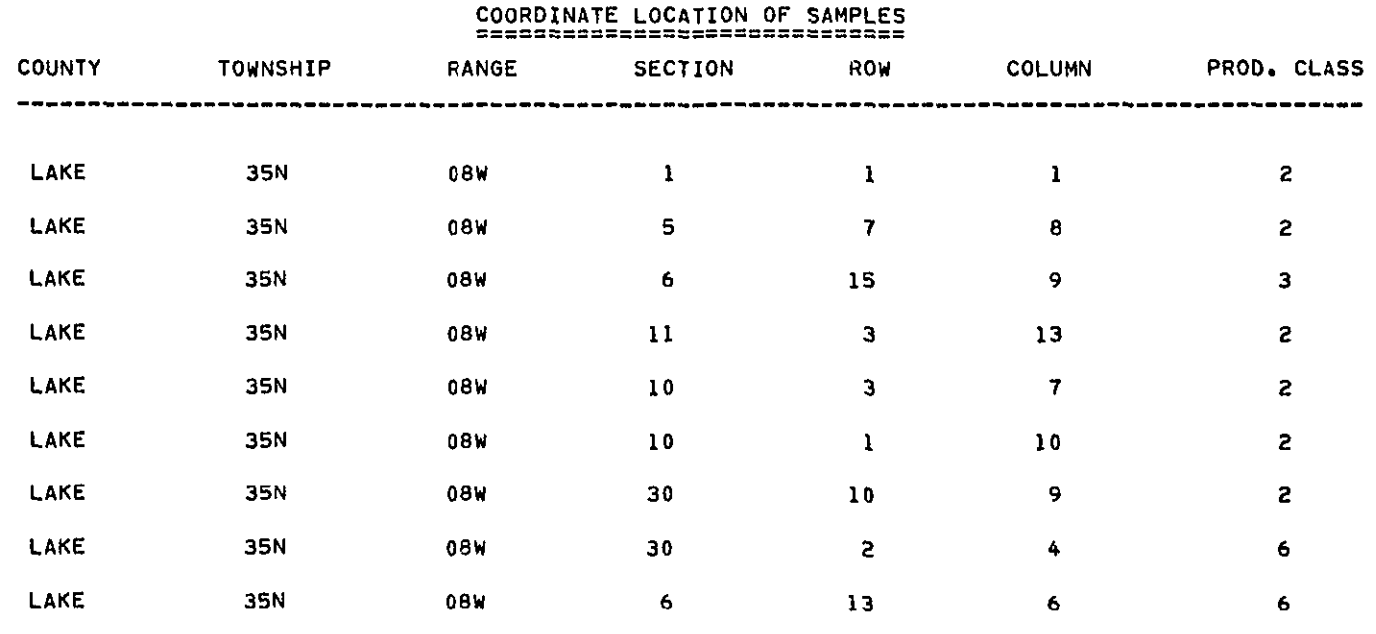

**NUMB = 72** 

 $\mathcal{L}$ 

Figure 7. Output from the sample program NEWSAMP. The table shows the sample point location for Township 35 North, Range 8 West.

 $\ddot{\phantom{a}}$ 

selected by productivity class. With this information, a topographic map, and a 1:24,000 grid the field crew could locate specific plot centers.

Normal IDNR forest inventory procedures were followed for the field data collection. Five variable radius plots were measured for each sample point. The plots were arranged as a cluster sample, figure 8. Tally trees were selected by a pps (probability proportional to size) method with a 10 factor basal area angle prism. Information recorded on field sheets, figure 9, included: species, diameter at breast heighth (dbh), merchantable height (as number of logs), cull (percent of defect) and log grade. Ten year growth data for one dominant or co-dominant tree per points was measured. Also site index was measured for one dominant tree per sample plot. These data were sent to the IDNR offices in Indianapolis for card punching and analysis.

The IDNR forest data processing service computer programs reduced the raw data to:

- **"** Stand and Stock tables, figure 10
- Table of board foot volume by species and log grade, figure 11
- Pulpwood production, figure 11
- Statistical sample summary, figure 12
- Ten year predicted stock and stand tables, figure 12 and
- Average board foot growth per acre, figure 12.

These results were produced for each sample point. Results for sample points were combined by Landsat classes to yield summary data

> ORIGINAL PAGE **IS**  OF POOR QUALITY

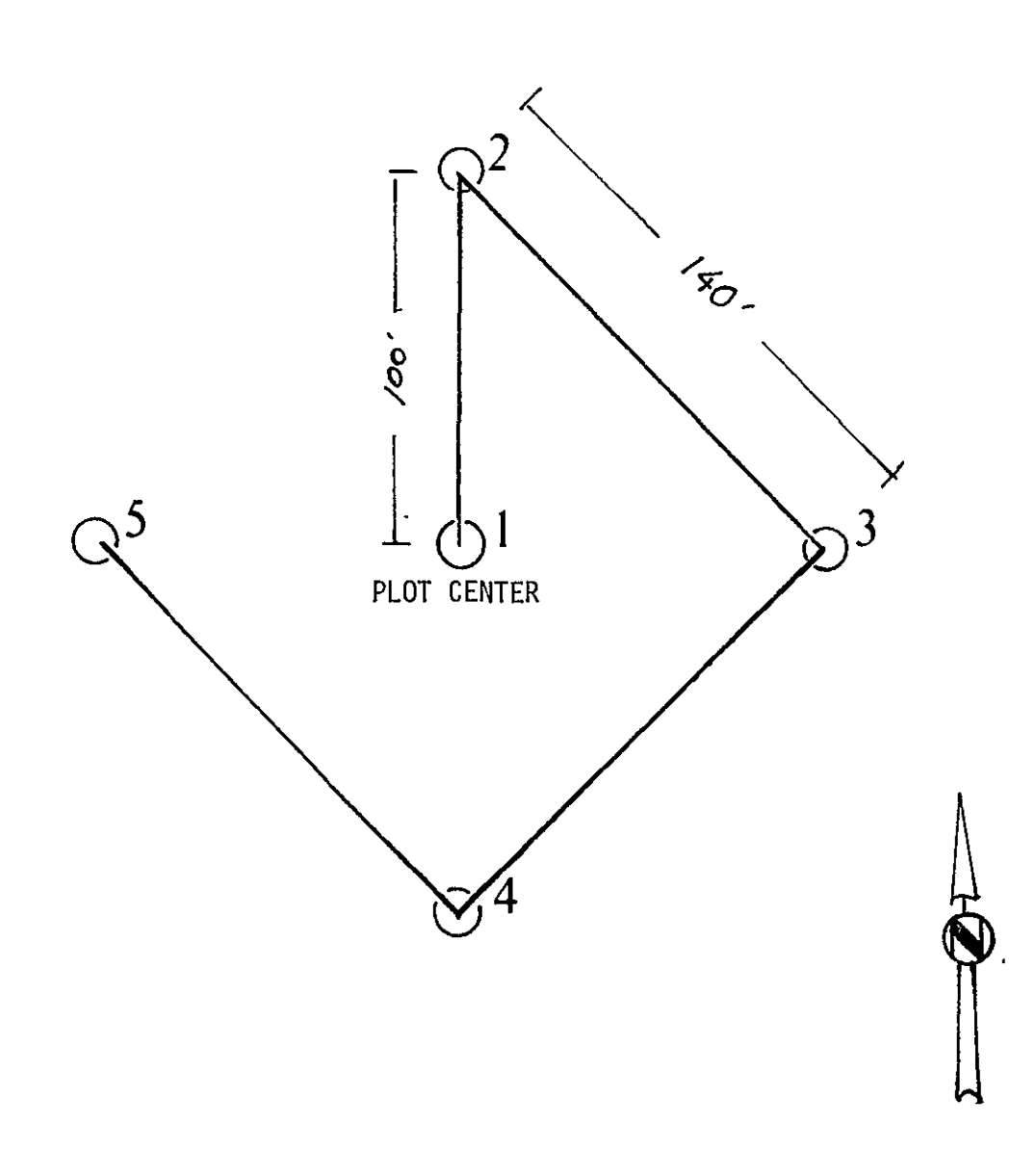

Figure 8. 5-point cluster design.
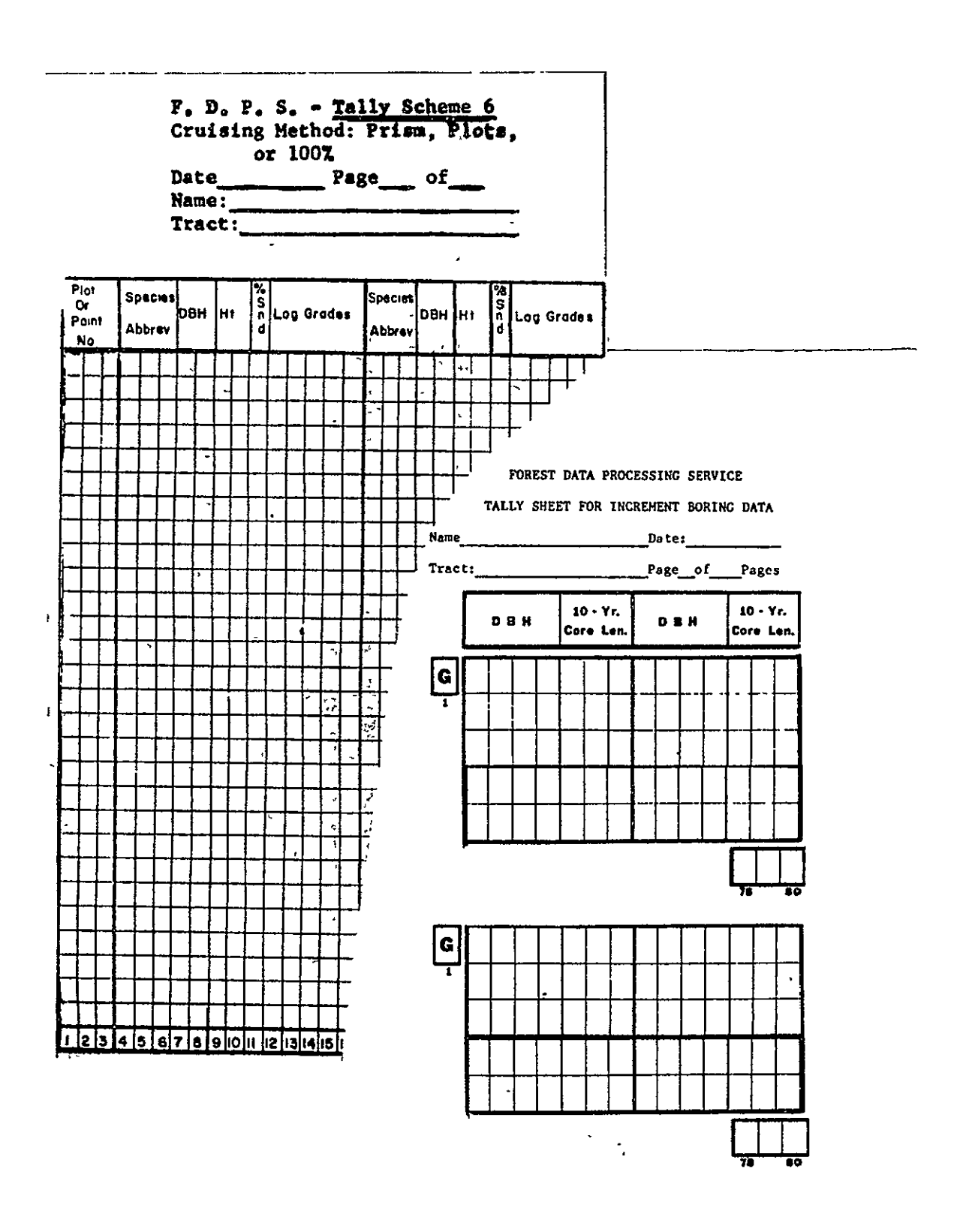

Figure 9. Field tally sheets used to record forest data for the selected sample points.

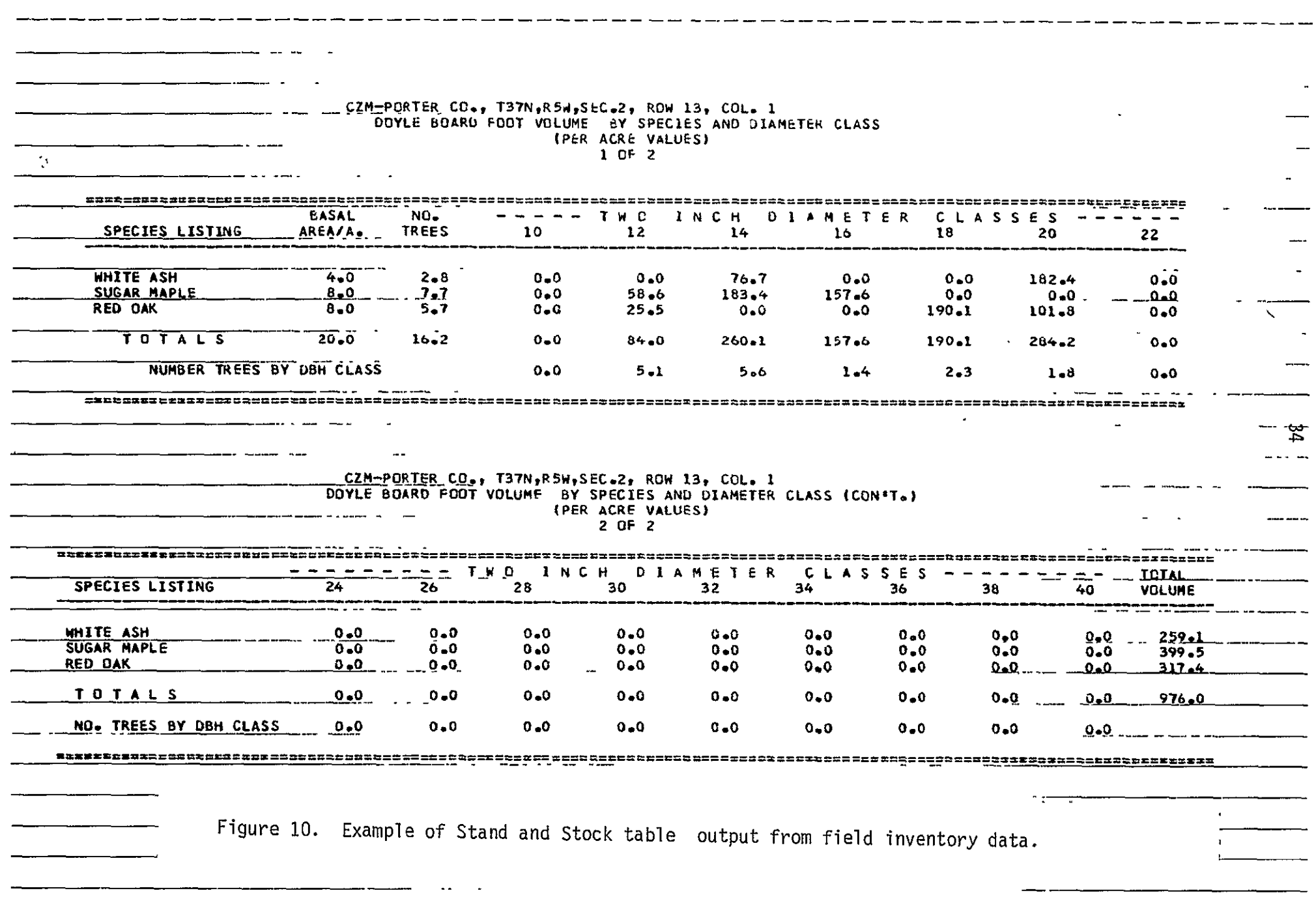

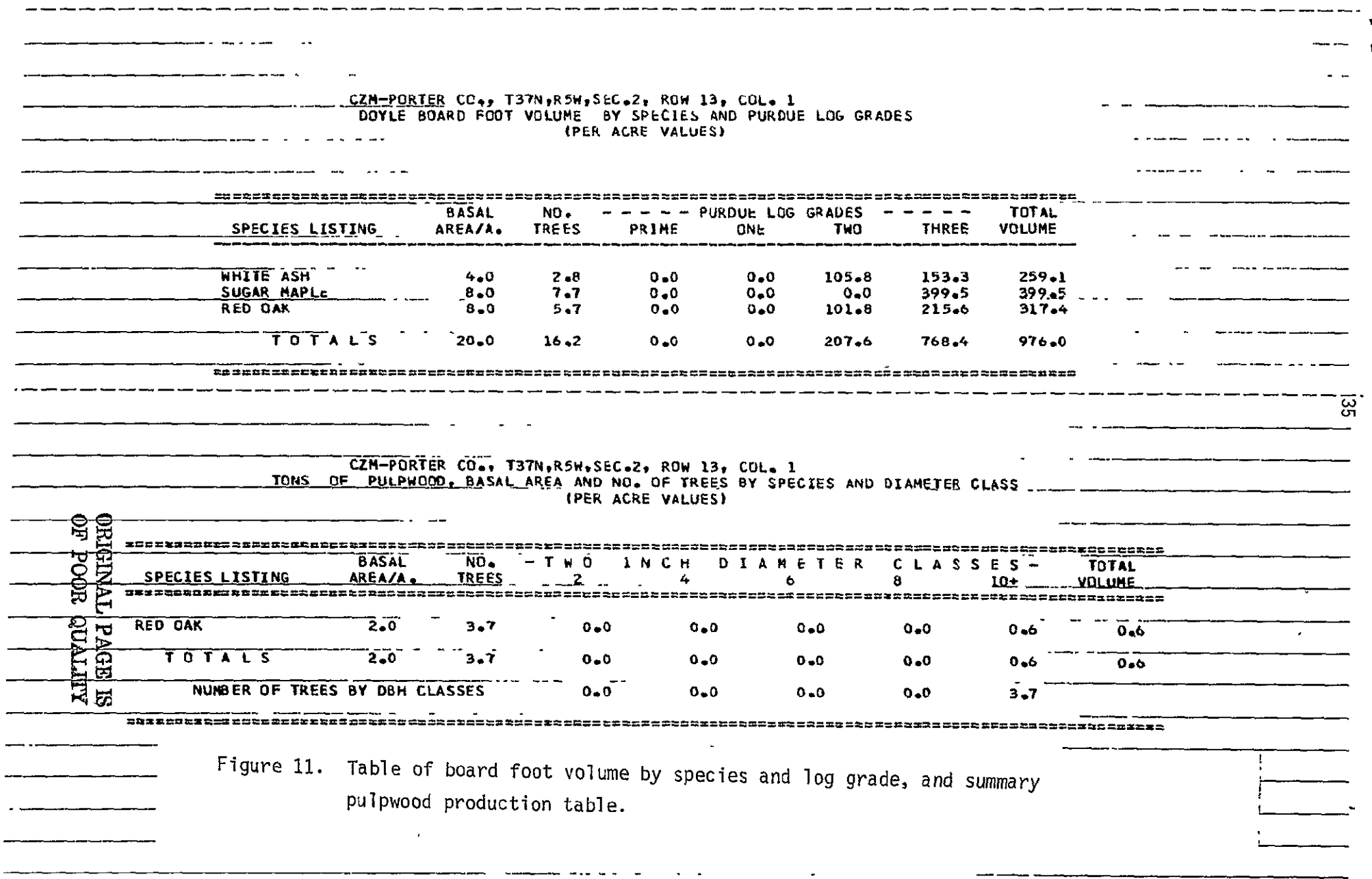

 $\sim$   $\sim$ 

 $-$ 

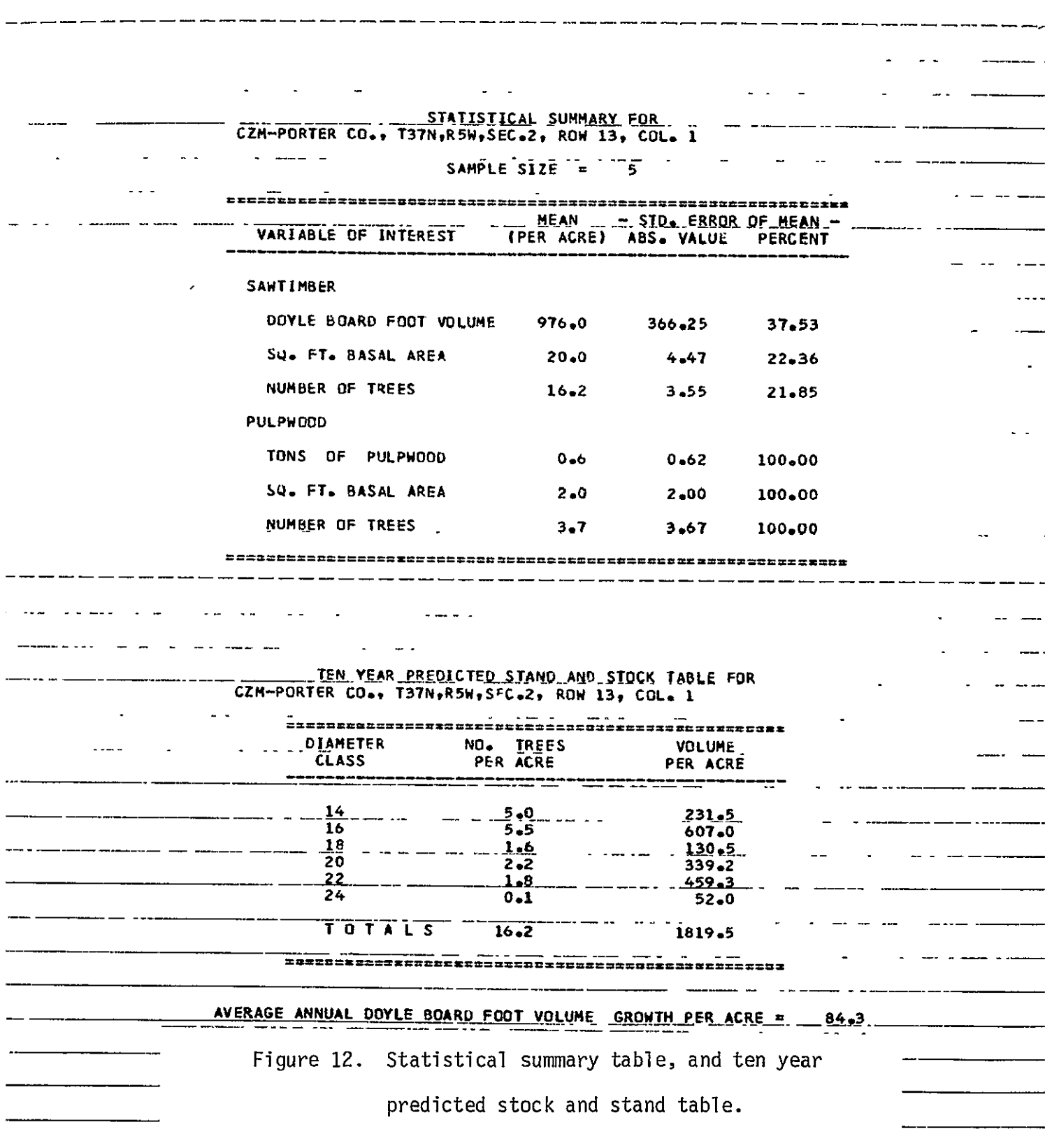

 $\hat{\mathbf{r}}$ 

by spectral class. These data, supplemented by results from the previous years inventory form the basis for the recommendation of the study.

#### RESULTS

Evaluation of the inventory results indicate that forest lands in the Coastal Zone Management area:

- **"** Predominantly belong to the Oak-hickory association
- **"** Are producing less average board foot volume per acre than their potential
- **"** Have been subjected to less than desirable management, and as a result
- **"** Have a majority of their growing fiber volume to low quality logs.
- **"** Are frequently growing on soils which are susceptible to erosion and, therefore, must be carefully managed.

Table **I** summarizes the composition of the four forest classes which occur in the CZM. Typically the coastal zone's forests belong to the broad classification of forest ecosystem known as the central hardwoods. This association is composed of a mixture of hardwood species, which are predominated by the species oak. Rarely, do homogenous stands of timber exist in this region. Usually, hardwood species intermix forming a large continua rather than a small uniform type. Certainly, the forest resources in the CZM reflect this intergration, as shown in figure 13. These diagrams represent the distribution, by volume (sawtimber trees), for the four classes of forest.

# TABLE **1.** DESCRIPTION OF FOREST **CLASSES IN** THE CZM

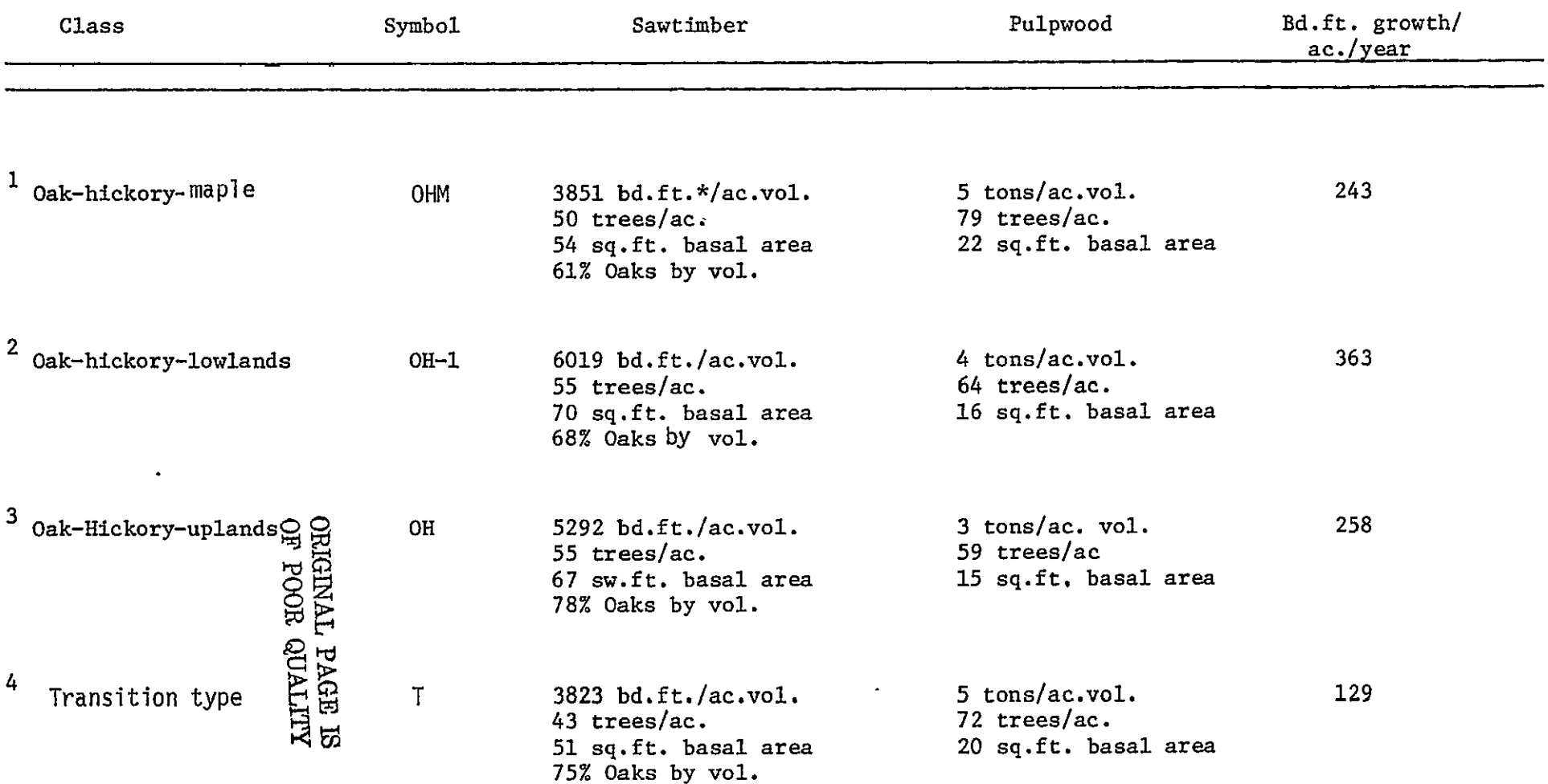

\* **bd.** ft. vol. by Doyle Scale.

The four types (fig. 13) belong predominantely to the oak-hickory association. The major differences occur in type one and four. The first type contains the greatest proportion of maple volume per acre. The fourth type has no maple volume but contains more red oak and cottonwood, so therefore, isconsidered a pioneering or transition type. Types two and three are more typical of the oak-hickory association, each containing approximately equal amounts of the white and black oak groups and the walnut groups. The major difference between these types is that type two will more likely be found on moister lower sites than type three.

For each type, the average annual productivity, measured by board foot growth per year, was calculated from the inventory data. These results are shown in the last column of Table 1. These productivity figures were compared to the potential board foot/acre productivity published by the Soil Conservation Service.

Figure 14 shows the distribution of forest productivity classes in the CZM mapped according to potential board foot growth per acre per year. This data were summarized from Soil Conservation Service County Soils maps for Lake, Porter and La Porte counties. The forest acreage ranked by potential productivity from soil survey data is shown in Table 2. A summary of Table 2 indicates:

- **\*** 45% or 25,758 acres of forest land in the CZM is composed of pioneering species occupying sites capable of producing more volume and better quality timber than at present.
- **\*** 39% or 23,191 acres of forest land inthe CZM consist

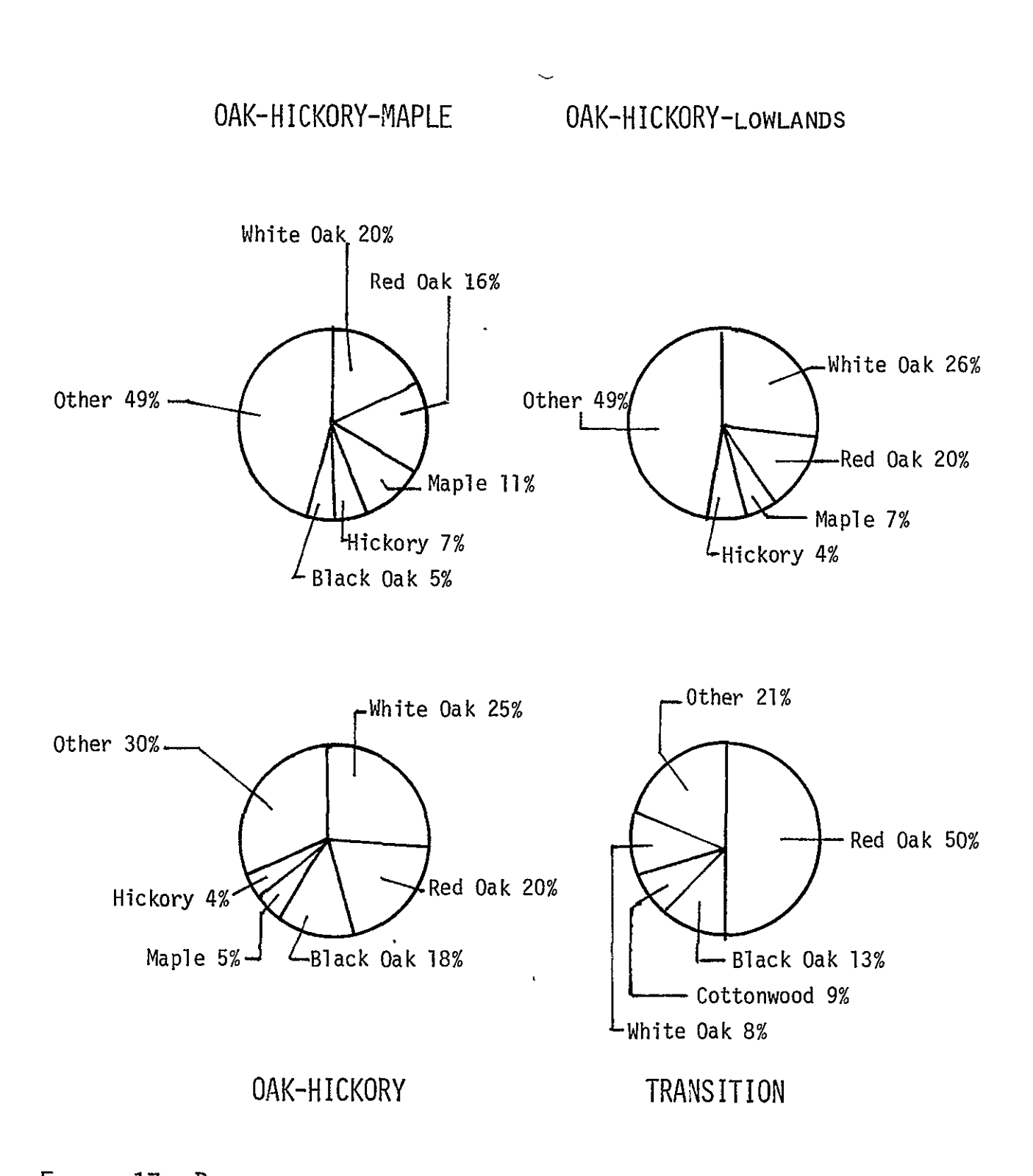

FIGURE **13.** DISTRIBUTION BY PERCENT STOCKING FOR MAJOR SPECIES FOR CZM FOREST TYPES.

**ORIGINAL PAGR I** OF POOR QUALITY

TABLE 2. DISTRIBUTION OF FOREST **ACREAGE** BY **CLASS** FOR POTENTIAL PRODUCTIVITY **GROUPS BASED ON ACCEPTED SOIL** CONSERVATION SERVICE **WOODLAND** SUITABILITY **RANKINGS,** 

 $\mathcal{L}^{\text{max}}$ 

**Collection Commentary** 

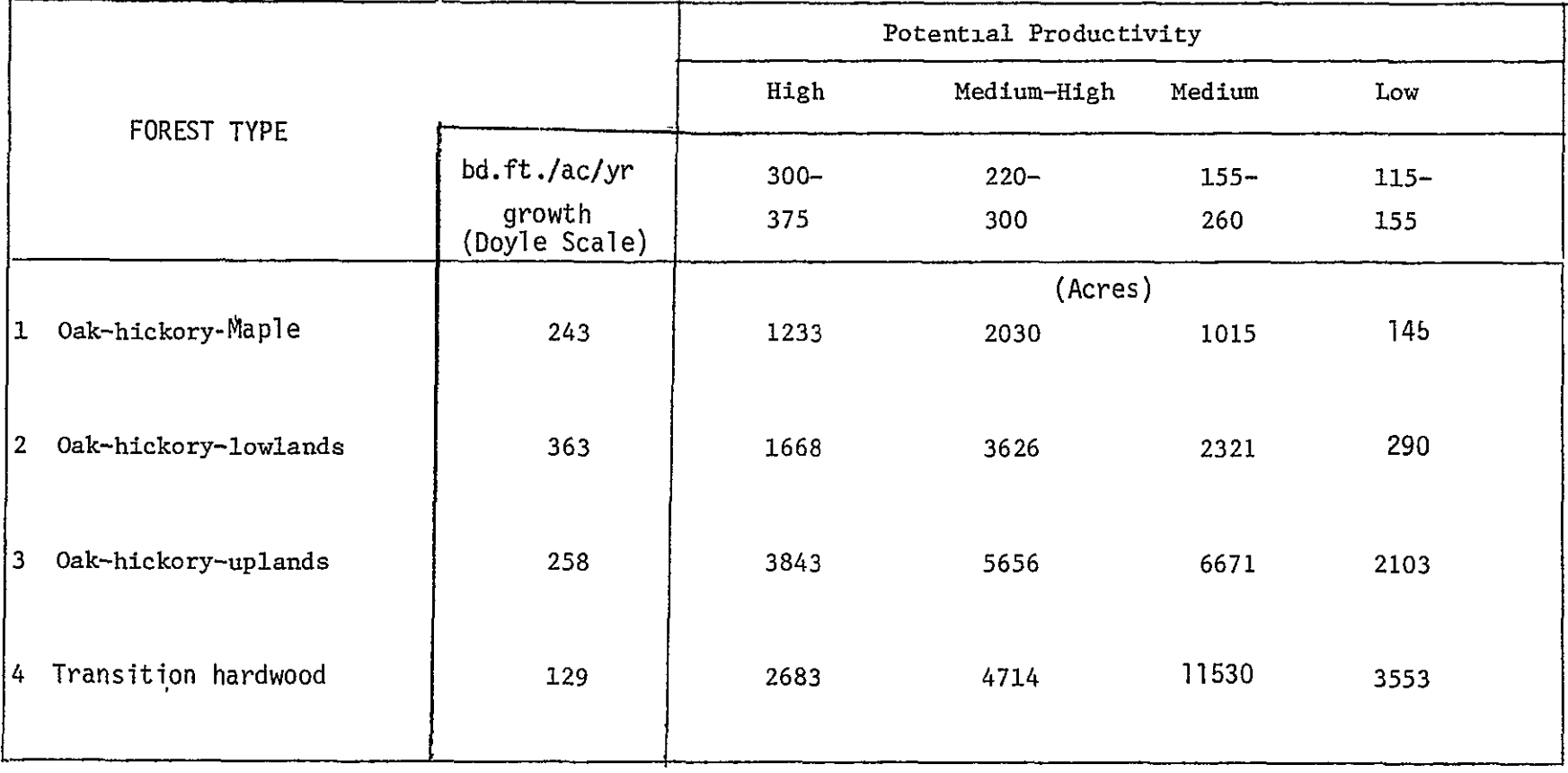

of white, black and red oaks, of small sawtimber dimensions growing on soils that have optimum site conditions for these species, and therefore are producing within acceptable productivity limits.

 $15%$  or 8,919 acres of forest land in the CZM is composed of red oak, cottonwood and willow, which occupy sites that pose extreme management limitations, but are producing above average growth.

Productivity, as used in Table 2, is a measure of a stands capability to utilize the site (soil resource). The annual board foot growth does not suggest anything about stand quality or stocking. In order to determine occupancy (stocking) the average stocking per acre of Acceptable Growing Stock Trees (AGS) was calculated. These results are presented in Table 3. AGS trees, Table 4, are those species for which a timber market exists. Acceptable stocking for well managed oakhickory stands is 60 to 100% in AGS trees. As Table 3 indicates, average stocking for forest types in the CZM is less than desirable.

An evaluation of product quality further supports the contention that timber stands inthe CZM are poorly managed. Table 5 shows the distribution of board foot volume by Purdue log grade. Greater than half the stand fiber volume is the study area is in poor quality logs. The high proportion of poor log grades indicates suboptimal stand management. This assumption is supported by comments from the field crews, which.indicated that a large portion of the sample plots had been grazed, burned or high graded in the past.

The data base created from the soil survey maps was manipulated

ORIGINAL PAGE IS<br>OF POOR QUALITY

|                         | Acceptable GS |          | Unacceptable GS |                  |       |
|-------------------------|---------------|----------|-----------------|------------------|-------|
| <b>Species</b><br>Class | Saw Timber    | Pulpwood | Saw Timber      | Pulpwood         | Total |
|                         |               |          |                 |                  |       |
| <b>OHM</b>              |               |          | $\epsilon$      |                  |       |
| BA                      | 44.1          | 16.8     | 10.2            | 4.9              | 76.6  |
| $\%$                    | 58            | 22       | 14              | $\boldsymbol{6}$ |       |
| 0Hu                     | $\bullet$     |          |                 |                  |       |
| BA                      | 61.5          | 12.6     | 8.6             | 3.5              | 86.6  |
| $\%$                    | 71            | 15       | 10              | 4                |       |
| 0H                      |               |          |                 |                  |       |
| <b>BA</b>               | 59.3          | 11.4     | 7.7             | 3.7              | 82.6  |
| %                       | 72            | 14       | 9               | $\mathfrak s$    |       |
| $\mathsf T$             |               |          |                 |                  |       |
| BA                      | 47.9          | 14.0     | 3.2             | 6.2              | 73.3  |
| $\%$                    | 65            | 19       | $\overline{7}$  | 9                |       |
|                         |               |          |                 |                  |       |

TABLE 3. Growing Stock Distribution, in basal area and percent stocking.

Acceptable Growing Stock are all merchantable tree species, Table 4.

Unacceptable Growing Stock trees are those species for which presently no market exists.

Saw timber are trees which d.b.h. is greater than **10** inches.

Pulpwood trees are those between 6 and 10-inch d.b.h.

BA - basal area is a measure of stem occupancy, expressed in square feet/acre.

TABLE 4. Acceptable Growing Stock trees for types in the CZM.

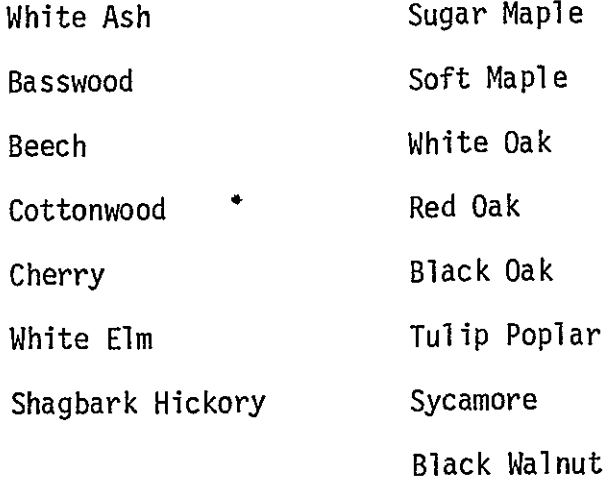

 $\epsilon$ 

TABLE 5. Distribution of board foot volume by log grade for forest types in the CZM.

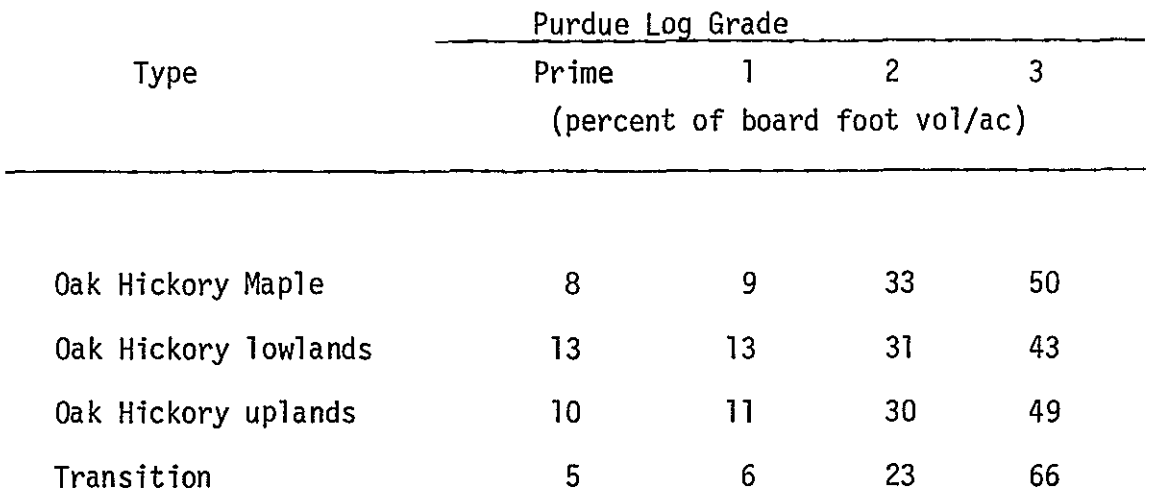

 $\omega_{\rm{max}}$ 

to give generalized maps for; 1) potential board foot/year productivity (fig. 14), and 2) soil capability (fig. 15). The soil capability map, figure 15, indicates generalized zones where soils possess similar characteristics, related to their susceptibility to erosion. Zone I is the least susceptible, Zone III the most susceptible and, therefore, will require the most caution when planning for any human activity on these soils.

Table 6 gives the distribution of forest area by soil capability zones.

#### RECOMMENDATIONS

The recommendations in this section are based on the preceeding results and accepted management practices for the oak-hickory cover type, guidelines are given for water, wildlife, recreation and timber uses of the forest resource.

#### Water

 $\mathbf{r}$ 

Since the majority of forest land in the coastal zone occurs on erodible soils, these areas should be a carefully managed to prevent excessive erosion. Human activities, including the development of housing sites, should be regulated in order to minimize soil loss and stream sedmentation.

Intensive silvicultural activities should be limited in Zone III (figure 15) forest lands. Only those activities that perpetuate good watershed management should be utilized. The management of these forest lands for a commercial timber crop should be carefully monitored. In no instance should indiscriminate timber clearing be condoned.

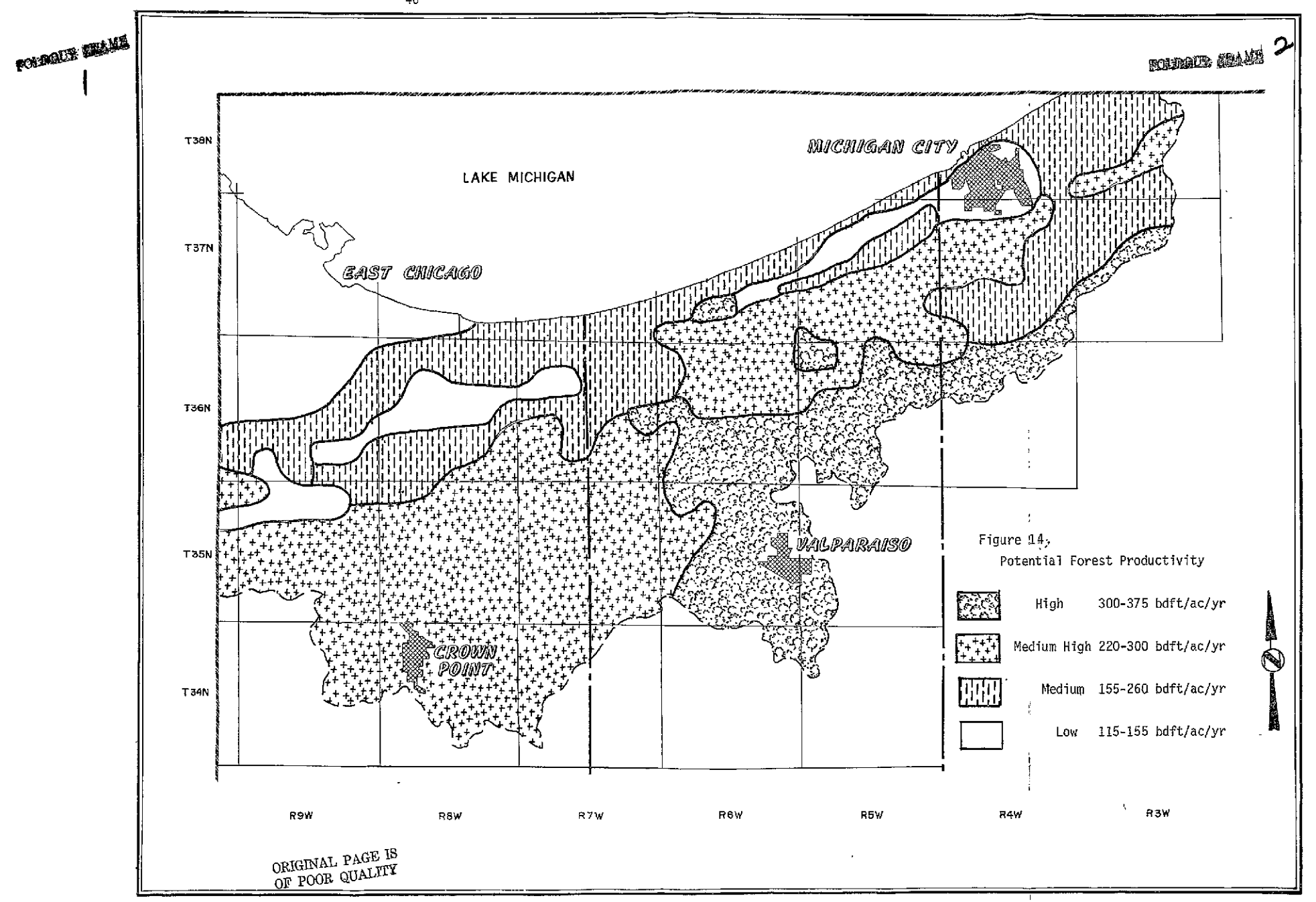

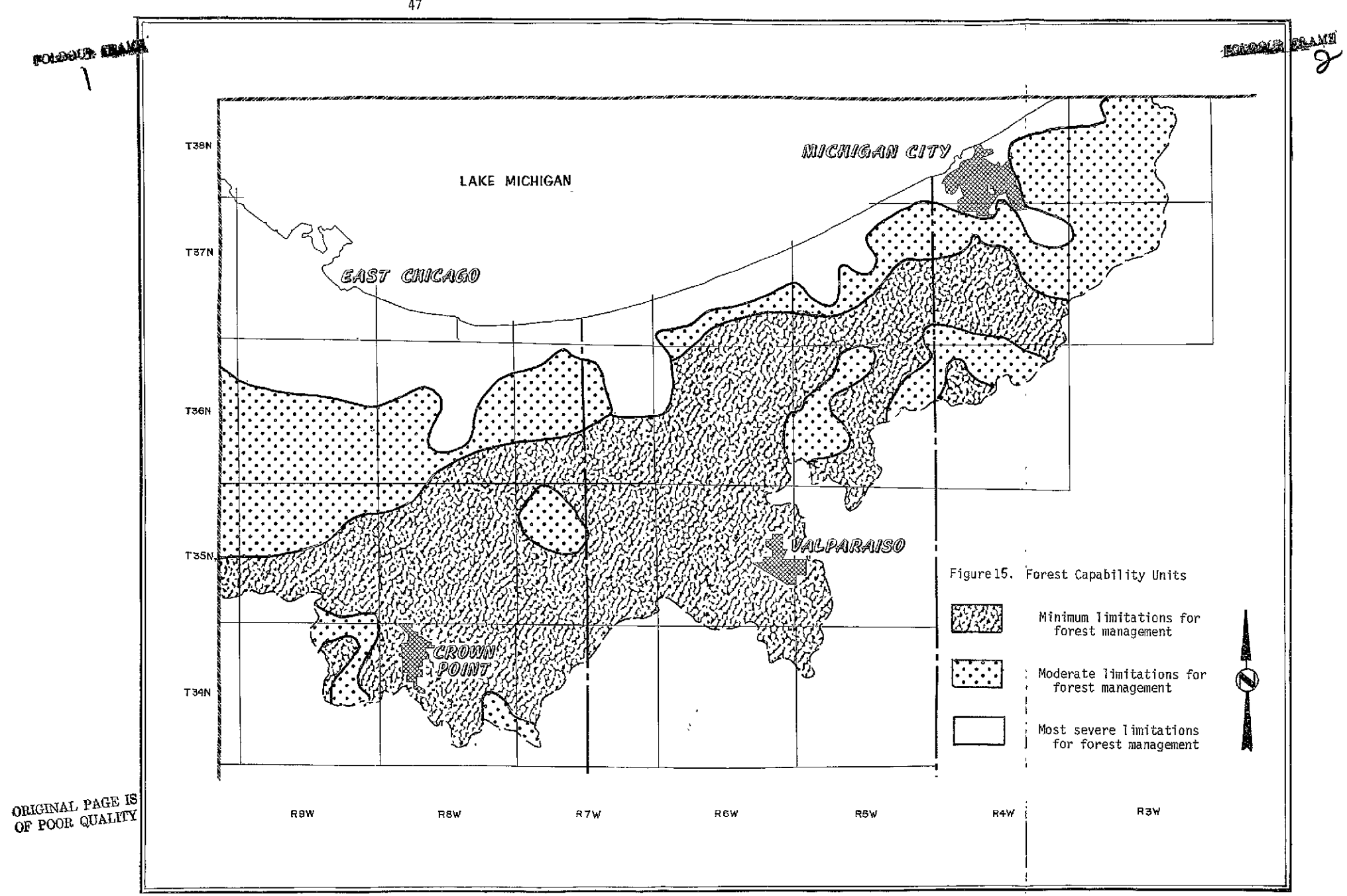

Wildlife

Wildlife management in the oak-hickory forests is compatible with other management practices. These forests provide habitat, for numerous species. The enhancement of wildlife habitat usually occurs in conjunction with selective cutting or timber stand improvement practices. These practices produce small openings in the forest stand that encourage wildlife.

If wildlife is a highly desired element in a management scheme, specific activities should be pursued. Ideally, a manager should strive for a stand having a good distribution of size classes from saplings to mature sawtimber. Currently, forests of the coastal zone lack the ideal with regard to diameter distribution. However, through controlled thinnings and timber stand improvement methods stand structures could be modified. Inorder to make these activities economically feasible, these practices should be concentrated to forest areas growing on highly productive soils (figure 14).

# Recreation

The coastal zone management area is located within easy reach of millions of people living around the fringe of Lake Michigan. Recreational opportunities are currently at a premium for such a large populace. The coastal zone forests along the lake and major water courses offer the potential for recreational development,

Figure 16 delineates areas where recreation is best suited for development. However, care should be taken when developing these areas to prevent misuse of the soils. The forests along the coast grow on

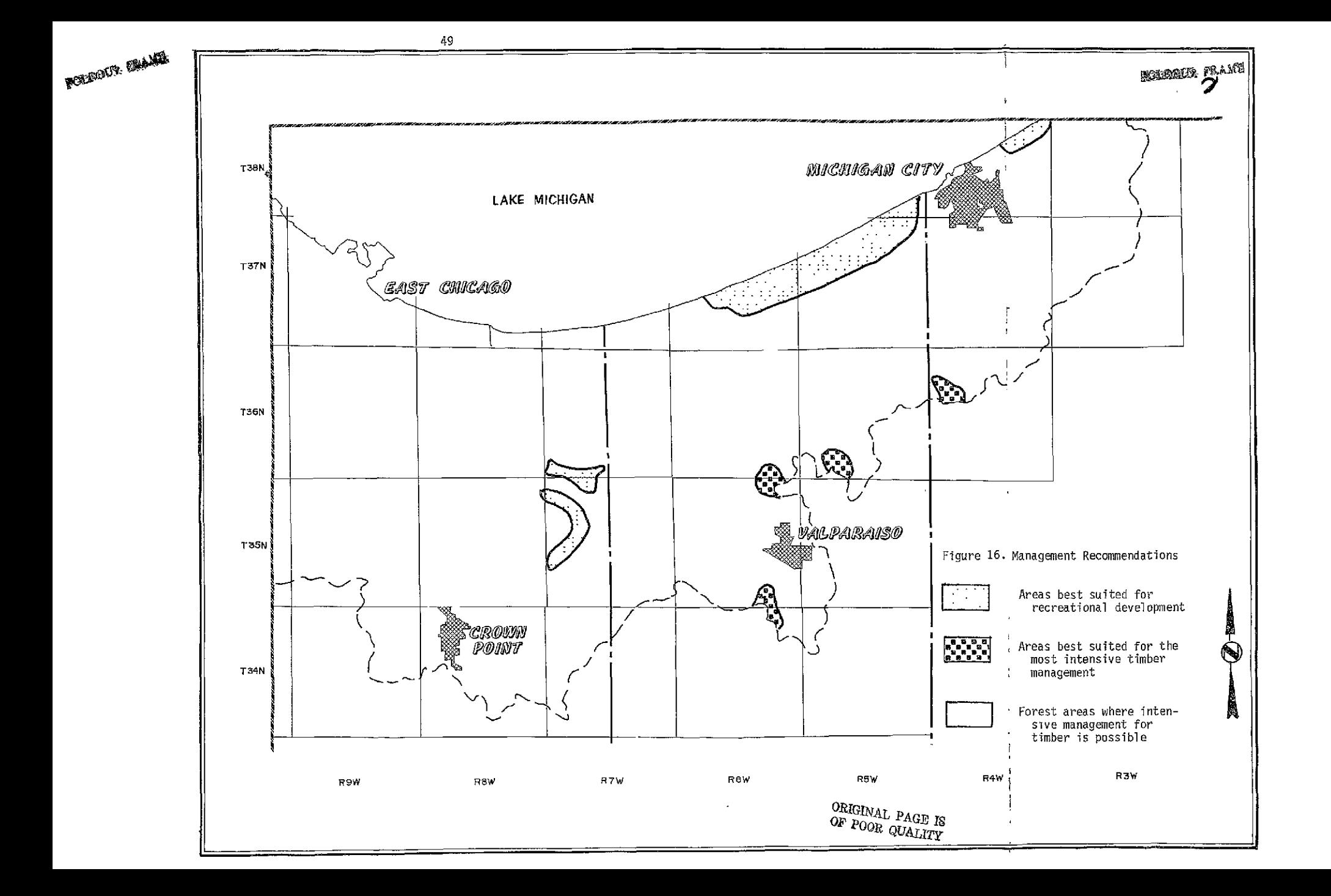

 $\hat{\mathbf{A}}$ 

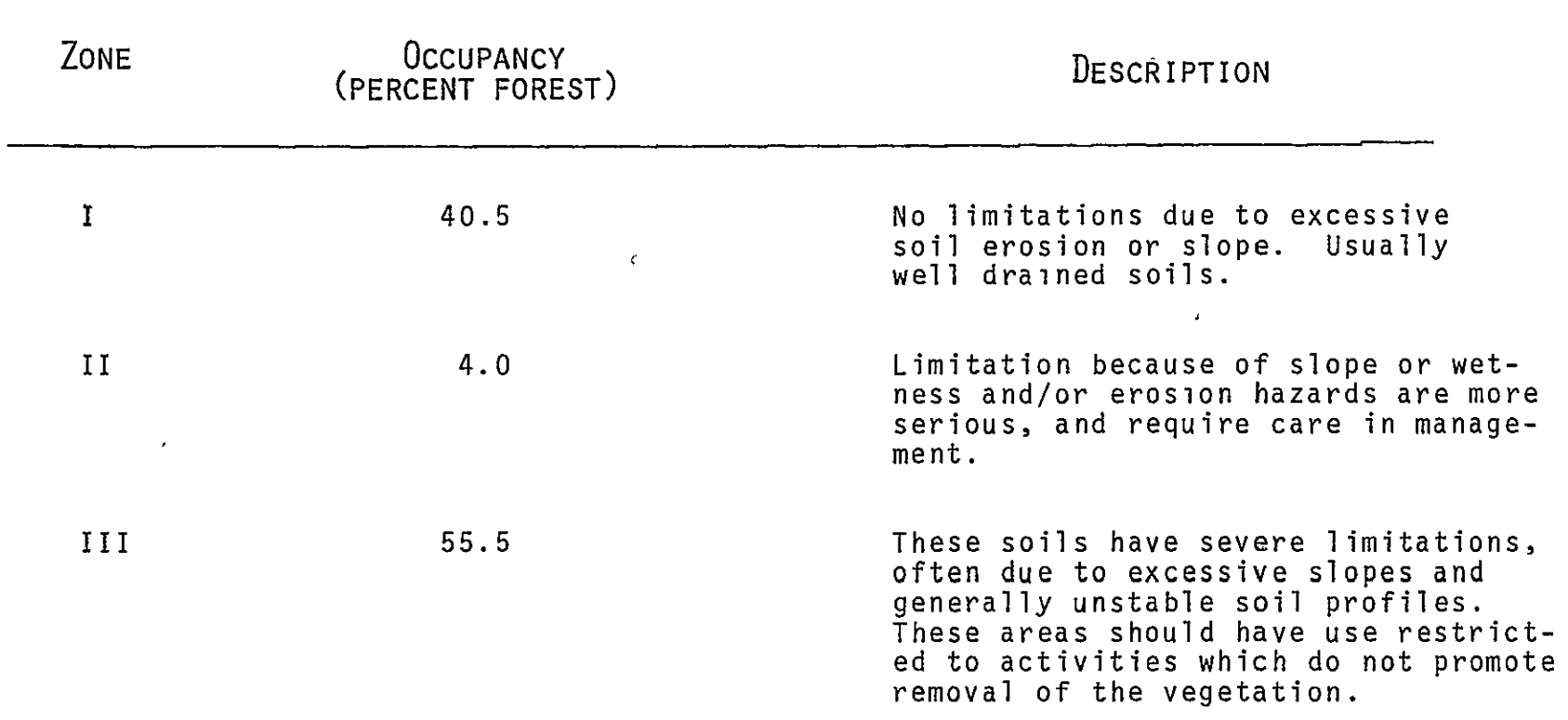

 $\mathcal{A}$ 

unstable soils prone to excessive wind and soil erosion. Inthese areas summer residences and large camping complexes should be kept to a minimum. The area isbest suited to smaller recreational sites of a dispersed nature.

The area along Deep River should be managed for maximum protection of the stream course. Heavy development should not be permitted along the stream. Walking trails or camping/picnic facilities should be located with great care.

# Timber

The potential for developing the timber resources of the coastal zone is best for areas growing on highly productive and least erodible site. These sites should be managed for forest production (fig. 16). Currently these areas are not optimally managed. Practices which would increase productivity in these stands should be encouraged.

Basically, silvicultural practices, primarily thinnings with some selective cuttings should be undertaken on these sites. These activities should be pursued with the objective of perpetuating oak regeneration and increasing stocking of the acceptable growing stock trees. If intensive management activities were pursued over a 40-or 50-year planning horizon an estimated 56 percent increase intimber value (using current timber price information) could be anticipated.

 $\pmb{\cdot}$ 

Currently, limited opportunities exist in the coastal zone to fully exploit the timber potential. Figure 17 shows the number of sawmills in the counties adjoining the study area. This lack of primary wood using industry in the CZM creates difficulty in marketing timber for top prices.

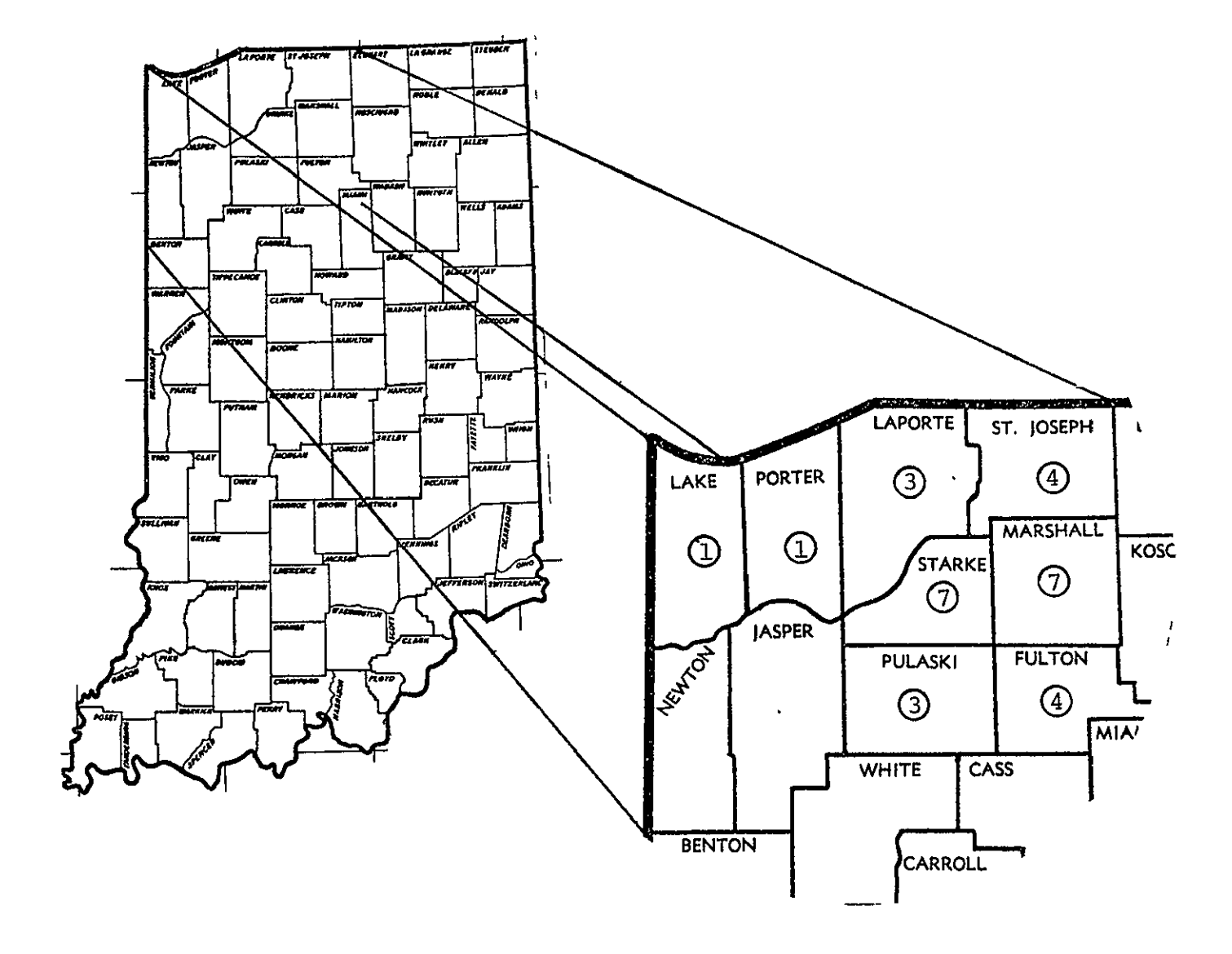

**FIGURE17, N'UMBER OF SAWMILLS IN COUNTIES ADJOINING THE CZM,** 

**NTILIAL PAGE ES**<br>ES TERRI LEAGE ES

CONCLUSIONS

This report culminates one phase of a cooperative program between LARS and the IDNR- Division of Forestry. The results of this two year effort, documented here and inprevious semi-annual reports, can be summarized as follows:

- \* Computer-aided analysis of Landsat digital data can be effectively used to help characterize the central hardwood forest resource.
- Landsat classification provide timely information about the forest resource base which is not available elsewhere
- **"** Spectral differencies of forest classes classified on Landsat data can be used as a basis to allocate field sample plots, and therefore, reduce costs associated with collecting the field data
- Landsat classifications in combination with ancillary information, such as soils maps provide a powerful tool to help the IDNR set priorities for forest management opportunities.

Empodied inthe recommendations isthe knowledge that use of remote sensing (i.e.: computer-assisted Landsat classifications) can benefit man. These benefits accure to the populace indirectly through legislative actions that protect and improve Indiana's forest resources. The

CZM study results and recommendations have identified the potential for various management alternatives. These recommendations will be translated into land use policies. Empowered by federal mandate, the State of Indiana will enforce these policies through zoning regulations designed to protect the coastal zone management area resources.

Landsat inputs, although minimal, form a critical base upon which the forest resource policies will develop. Without this remote sensing input the quantative data upon which to base this studies recommendations would not have been available. Remote Sensing has definately played an important role in shaping Coastal Zone Management policies for the forest resources in northern Indiana.

#### REFERENCES

- Beers, Thomas W. and Charles I. Miller. 1973. Manual of Forest Mensuration. T and C Enterprises; West Lafayette, Indiana.
- Callahan, John C. 1975. Indiana Forest Products. The Two Billion Dollar Industry. Purdue University, Agricultural Experiment Station, Research Bulletin No. 923, 15 pps.

Moser, John W. Jr. 1970. A Forest Data Processing Service for Indiana Landowners. Purdue University, Agricultural Experiment Station, Research Bulletin No. 864.

- Mroczynski, R.P. and T.M. Lyons. 1977. A Remote Sensing Evaluation of Forest Resources in Indiana Coastal Zone Management Area. In proceedings: The First Conference on the Economics of Remote Sesning Information Systems, pps. 324-339.
- Prausa, Robert L. 1971. Multiple Use Management for Recreation in the East. In: Recreation Symposium Proceedings, pps. 96-102.
- Sander, Ivan L. 1977. Oaks in the North Central States. USDA Forest Service, NCFES, General Technical Report NC-37, 35 pps.

**.** 1972. Soil Survey of Lake County Indiana. USDA - Soil Conservation Service, 94 pps. and maps.

1977. Preliminary Soil Survey of Porter County Indiana. USDA - Soil Conservation Service.

1977. Preliminary Soil Survey of LaPorte County Indiana. USDA - Soil Conservation Service

1965. Silvics of Forest Trees of the United States. USDA/Forest Service, Agricultural Handbook No. 271, 762 pps.

**.** 1977. Purdue University Cooperative Extension Service, Bulletin No. 151, 25 pps.

Yahner, Joe and G. Srinivasan. 1975. Using the Soil Survey for Land Assessment. A Computer Method. Purdue University, Agricultural Experiment Station, Station Bulletin No. 93, 16 pps.

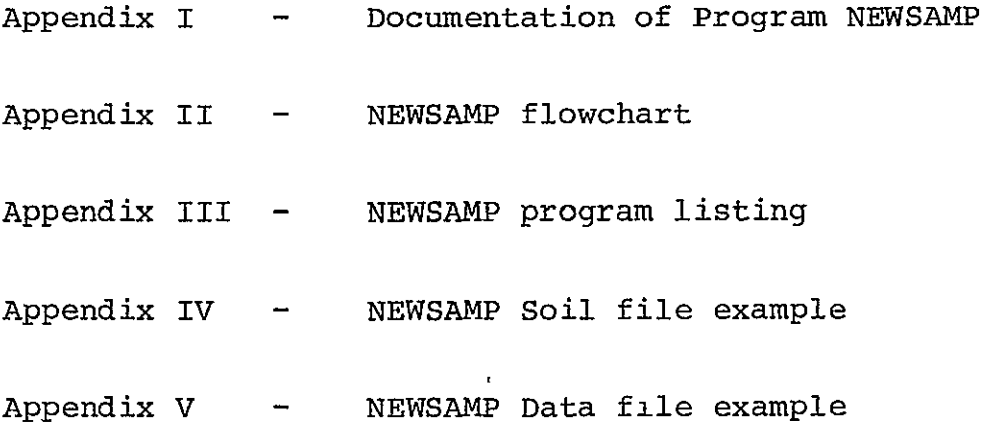

Indiana Coastal Zone Management Project Summarization and Sampling Program Documentation

# PURPOSE OF THE PROGRAM

The name of this program is "SAMPLE". Its purpose is to summarize and sample from data collected on a township basis. Given the soil type of a cell with forest cover, the program assigns that cell a value for the soil's productivity, and a value for its capability. It then counts the total number of acres per productivity class and per capability unit on a section basis and a township basis. The number of cells per productivity class which need to be field-checked are calculated, and then are randomly selected from the township. See the following pages for more details.

#### THE EXEC ROUTINE

This program is written for a IBM 370 computer in fortran IV, G level, in conjunction with a CMS 360 exec routine. This exec routine has a file name of SAMPLE and a file type of EXEC. This means that whenever "SAMPLE" is typed on **CMS** mode, statements are defined and commands are carried out which are found in the file **SAMPLE** EXEC. Contents of the exec file:

> GLOBAL TXTLIB SSPLIB SKSLIB FILEDEF 1 DSK LAKE SOIL FILEDEF 2 DSK PORTER SOIL FILEDEF 3 DSK LAPORTE SOIL FILEDEF 4 DSK TWNSHP **&l**  FILEDEF **5** DSK **SEED** &2 FILEDEF 6 PRT FILEDEF 8 DSK-Tl LRECL 10240 ETENT 36 GETDISK TEMP 5CYL CLEAR **LOAD SAMPLE** ORIGINAL **PAGE IS**  START SAMPLE RELEASE 192 T (DET OF POOR QUALITY

The statement which begins the exec routine enables the program to have access to the scientific sub-program library, which is used to generate random numbers in this case. Access to the system library is also obtained.

Next follow seven statements which define program files:

Program file 1 is defined as the file which is on disc with the file name and file type of LAKE SOIL. Program file 2 is defined as the disc file PORTER SOIL, and program file 3 is defined as the disc file LAPORTE SOIL.

For the program files 4 and 5, another note of explanation needs to be made. In exec routines, an ampresand (&) may be<br>used which will be exchanged for a value later on. This exused which will be exchanged for a value later on. change is made when you are in CMS, and "SAMPLE", followed by a space and a number, is typed on the terminal. For example, with the exec statement:

#### FILEDEF 4 **DSK** TWNSHP **&l**

and when "SAMPLE 369" is typed in the CMS mode, the exec routine will be performed and the program file 4 will be defined as the disc file TWNSHP 369.'

More than one value may be exchanged. The "1" placed after the ampersand in the FILEDEF 4 statement indicates that, in CMS, the first value typed after "SAMPLE" is typed will be exchanged for the &l, and the second value typed after "SAMPLE" will be exchanged for the & with the 2 placed after it, as in the FILEDEF **5** statement. The first and second values are separated by a space. When "SAMPLE 369 5" is typed in CMS, the exec routine will run with the program file 5 defined as the disc file SEED 5.

Program file 6 is defined as the printer, which means that when the program says to write things on file 6, the information will be printed as output.

Program file 8 is defined as a temporary disc with a specified format. This file also must be defined within the program with a fortran statement.

The exec routine also gets a temporary disc of five cylinders, clears all previous information and logs it into your system.

The next commands load for fortran program with the filename of SAMPLE, and begin its execution. Once the execution of the program is completed, device 192, which is the tempory disc, is detached from your system.

Therefore, to execute the program while CMS, simply type in SAMPLE followed by the TWNSHP file type you want, and with the SEED file type you want.

#### FORMAT OF INPUT

#### **1).** TWNSHP

There are five sources of input to this program. All are located on disc. The major data which the program works on is contained in the file with the name TWNSHP and of the type which is a series of three integers, depending on the particular TWNSHP for which you want the output. For example, a file called TWNSHP 369 means that the program will work on the data from township 36 N, range 9W. The other TWNSHP files follow a similar pattern.

The TWNSHP file contains the following information in the following format, all on one line. Each coordinate row and column combination which has data is on a separate line. The number in parenthesis is the number of spaces which the data may take, or the number of spaces between pieces of data.

County name (8), Township (3), Range (3), Section (2), Coordinate row (2), Coordinate column (2), Forest spectral class (2), (6), An end of section marker (3), Soil Symbol and slope (3), Erosion value of soil (1).

The end of section marker is either the letters ALL or **HAF.**  When data for an entire section is available, use ALL. When data for less than an entire section is available, use HAF.

See page 5 for an example of the data in a TWNSHP file.

### How data for a TWNSHP file was collected:

The data for a township was encoded on a section basis. Coded LANDSAT data for the section was used. Each section was divided into 256 2<sup>2</sup>-acre cells. A particular cell's location was defined by a coordinate system consisting of 16 rows and 16 columns, which also totals 256 cells. Information for the section was collected on each cell which had a forest spectral class in it, which included the spectral class, and the soil type found at that location. The soil type was found by using a soil map.

#### 2. Soil file

For reasons of convenience, much of the information having to do with the soil type was not put into the TWNSHP file, but was put into different soil files, depending on the county in which the soil was located. The program matches this information with the soil types in TWNSHP.

The soil files have the name of either LAKE SOIL, PORTER SOIL, or LAPORTE SOIL. The following information is contained in these files, in the following format. The number in parenthesis is the number of spaces which the data may take on a line, or the number of spaces between pieces of data.

Soil symbol and slope (3), soil name (6), soil texture (6), erosion number (1), soil productivity class (1), soil capability unit (1).

See pages 6-9 for a copy of the information which is in the soil files. ORIGINAL PAGE **IS** 

#### **3). SEED**

The last file which is used as input is the file named<br>SEED. The sub-program which calculates the random numbers The sub-program which calculates the random numbers calls for a seed with which to begin its calculations. This number should be a prime number. To avoid using the same random numbers for each TWNSHP file which is run through the program, a different seed is used for each TWNSHP file that is run. These each are simply contained within files with the name SEED and of type designated by a number. The file type simply differentiates one seed's file from another. Each file contains one seed.

## HOW THE PROGRAM SAMPLES

The program gives the location of a particular number of  $2\frac{1}{2}$ -acre cells which should be field-checked to find out what is actually growing in that cell.

When the data for each section is read and complied, it is stored on a temporary disc. The entire section's data takes up one line on the disc. Since there may be up to 36 sections included in a township, there may be up to 36 lines on the temporary disc. The section's data within the line where it is stored is made up of the following information for each  $2\frac{1}{2}$ -acre cell:

> The row coordinate of the cell The column coordinate of the cell The forest spectral class form the Landsat data Whether data for the entire section was available or not, (i.e. only entered for the last  $2\frac{1}{2}$  acre cell of the section.) The soil symbol and slope The soil's erosion value The soil name The soil texture The soil's productivity class The soil's capability unit The section number.

Next, the number of  $2\frac{1}{2}$ -acre sample cells required per productivity class is calculated. This is done by taking 1% of the number of  $2\frac{1}{2}$ -acre cells which are in each productivity class. This number is rounded off to the nearest integer.

400 groups of random numbers are then called. The first two random numbers of the group are between 1 and 16, inclusive, and the third is between 1 and 36, inclusive. When a group of 3 random numbers is called, the third number points to a row on the temporary disc which contains the township information. That is, it points to a particular section's data. The first two random numbers then pick out a row and column coordinate location of a  $2\frac{1}{2}$ -acre cell in the section. If the soil productivity class of that cell is one from which a sample is required, that cell location, etc. is printed. If it is not, another group of 3 random numbers is tried. This is repeated until all the samples which are required have been found. Since there are many cells in a section with no forest spectral class and hence no productivity class, this procedure for finding the sample cells required may be repeated frequently. Since there are only 400 groups of random numbers, this procedure may not be repeated more than 400 times, however. Hopefully by then all the samples will have been found.

#### PROGRAM OUTPUT

The following is printed in the output: For each section - County, Township, Range, Section number An indication for whether all the data for section was available or not. (If all not available, an asterisk is beside the section no.) No. acres per productivity class No. acres per capability unit Total no. of acres in all productivity classes Total no. of acres in all capabilities units For the township - No. acres in each prod. class for all sections. Total no. acres in all prod. classes for all sections. No. acres in each cap. unit for all sections. Total no. acres in all cap. units for all sections. The no. of sections for which all the data was available minus the no. of sections for which not all the data was available

(called a half-section). Total no. of sections for which data was taken. The no. of samples required per productivity class. Total no. of samples required. The seed which was used for the random number calculations.

For the sample cells  $-$  County Township Range Section Row Coordinate Column Coordinate Soil symbol and slope Soil erosion value

Any "misspellings" of soil symbols in the TWNSHP file, with the section, row, and column of the misspelling.

The number of soil names (NUMB) in a county's soil file if there are more than 99.

> ORIGINAL PAGE IS OF POOR QUALITY

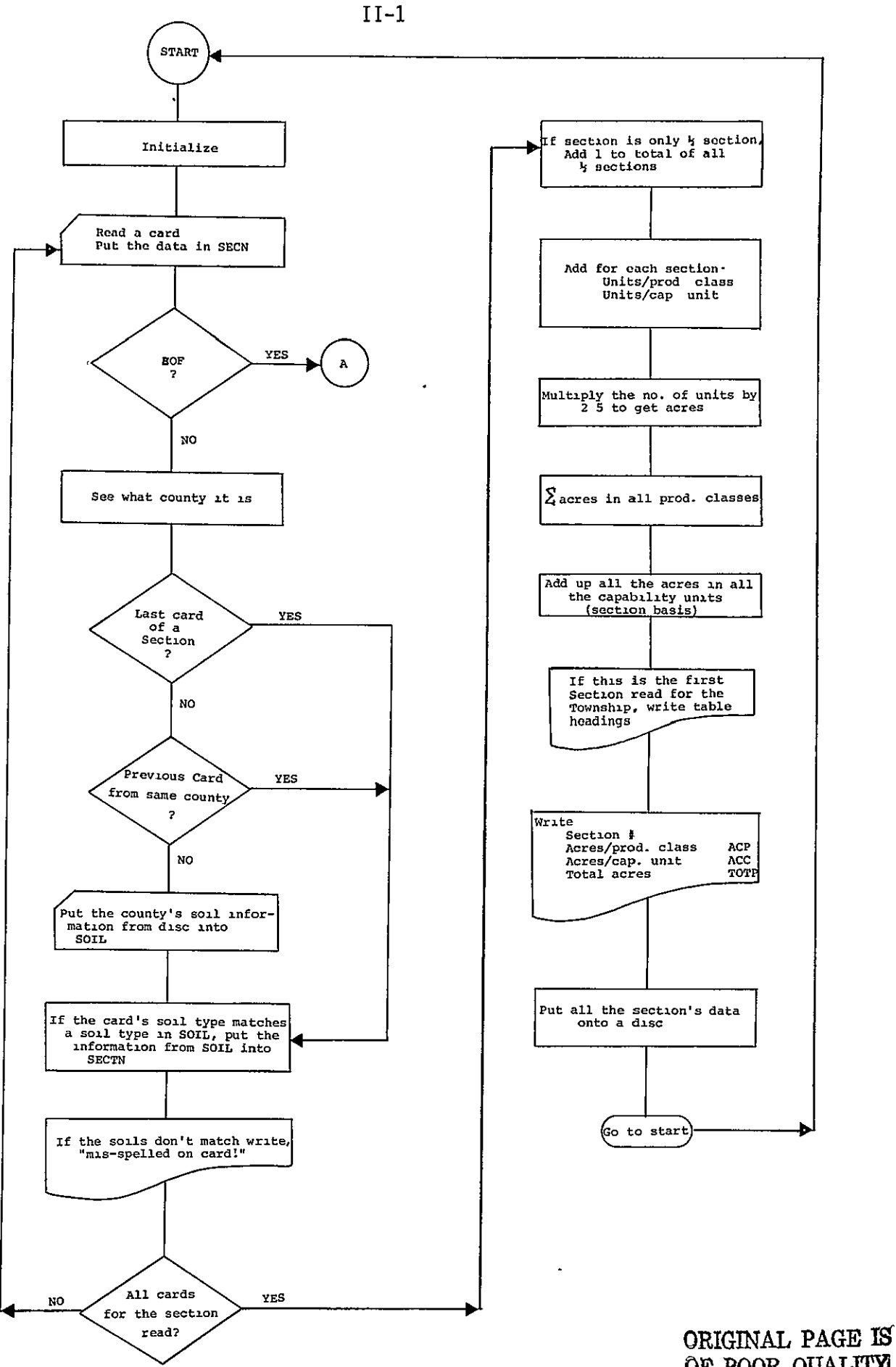

**OF** POOR **QUALiTY** 

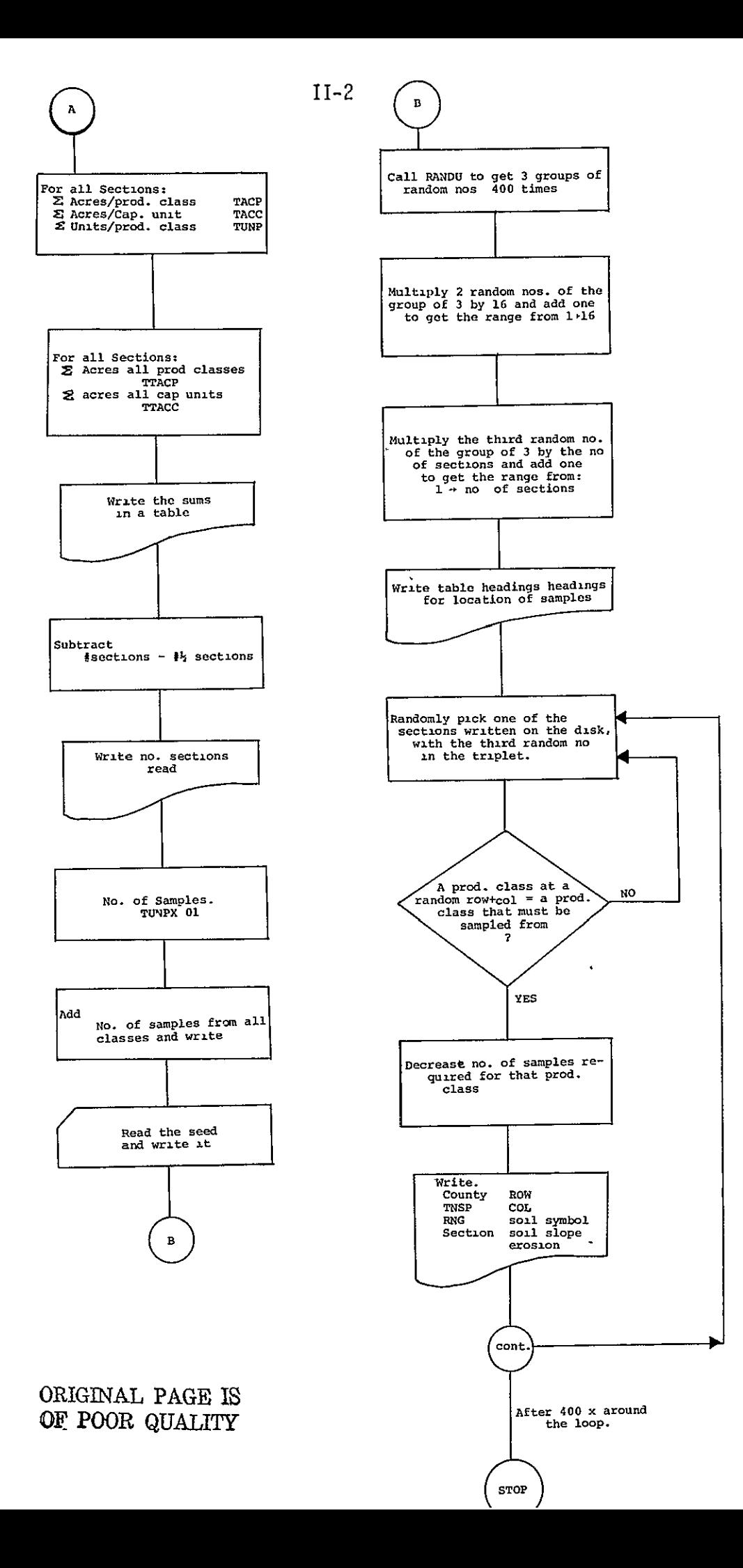

 $\begin{array}{l} \mathsf{PP} \mathsf{PP} \mathsf$ GLOBAL TXTLIB SSPLIB SYSLIR<br>FILEDEF 2 DSK LAKE SOIL<br>FILEDEF 2 DSK LAPORTE SOIL<br>FILEDEF 3 DSK LAPORTE SOIL<br>FILEDEF 4 DSK TWNSHP &1<br>FILEDEF 5 DSK SEED &2<br>FILEDEF 8 DSK SEED &2<br>FILEDEF 8 DSK -TI LRECL 10240 BLKSIZE 10240 XTEN **PEP00140<br>PEP000140<br>PEP000210<br>PEP000210<br>PEP000240<br>PEP0002240<br>PEP0002240<br>PEP000226002500** RELEASE 192 T (DET ENTER 'ALL' IN COLUMNS 30-32 WHEN DATA FOR AN ENTIPE SECTION<br>HAS BEEN ENCODED.<br>ENTER 'HAF' IN COLUMNS 30-32 WHEN HALF OF THE DATA FOR A SECTION<br>HAS BEEN ENCODED. AND NO YURE DATA FOR THIS SECTION IS AVAILABLE. PEPP002266<br>PEPP002250<br>PEPP0002250<br>PEPP003340<br>PEPP003340<br>PEPP003340<br>PEPP003340<br>PEPPP003340 INTEGER SOIL(100,6),SECTN(16.16.10),WSAMP(6),SEC.POW,COL,ALL,MAF,<br>DIMENSION ACC(36,9),ACP(36,9),UNC(36,9),UNP(35,9),SAMP(5),<br>DIMENSION ACC(36,9),ACP(36,9),UNC(36,9),UNP(36,9),SAMP(5),<br>DATA ALL, BLANK,MAF,LAKE,PORT,LAPO'/'A PPPP003340<br>PPPP003360<br>PPPP003360<br>PPPP003360<br>PPPP004400<br>PPP0004410  $\begin{array}{c}\n\text{TN0=0:}\n\text{NN1=1}\n\text{NN2=1}\n\text{NN3=1}\n\end{array}$ PEP00420<br>PEP00430<br>PEP00440<br>PEP00450 ÑO≅1 PEP00510<br>PEP00520<br>PEP00530 **PEP00550<br>PEP00550<br>PEP00550<br>PEP00570<br>PEP00530<br>PEP00550<br>PEP00550<br>PEP00550<br>PEP00550** PFP00600<br>PEP00610<br>PEP00620 PEP00630<br>PEP00640<br>PEP00650 **PEP00660**<br>PEP00660<br>PEP00640<br>PEP000700<br>PEP00710<br>PEP007740<br>PEP007740 PEP00750<br>PEP00760<br>PEP00770  $\check{\mathfrak{g}}$   $\check{\mathfrak{g}}$   $\check{\math$ 

> ORIGINAL PAGE IS OF POOR QUALITY

\*\*\*\*\*SUMMARIZATION AND SAMPLING PROGRAM\*\*\*\*\*

FILE. . .

1  $\mathbf{1}$  $\mathbf{1}$ 

იიიიიიიიიიიიიიიიიიიიიიიიი

Ċ

5

30<br>25<br>20

22<br>21<br>12

1 300

NEWSAMP FORTRAN P1

WRITTEN BY MARK BEAN<br>JUNE 28, 1977<br>INDIANA COASTAL ZONE MANAGEMENT PROJECT

 $\mathcal{L}^{\text{max}}_{\text{max}}$ **FILE. . . NEWSAMP** FORTRAN P1

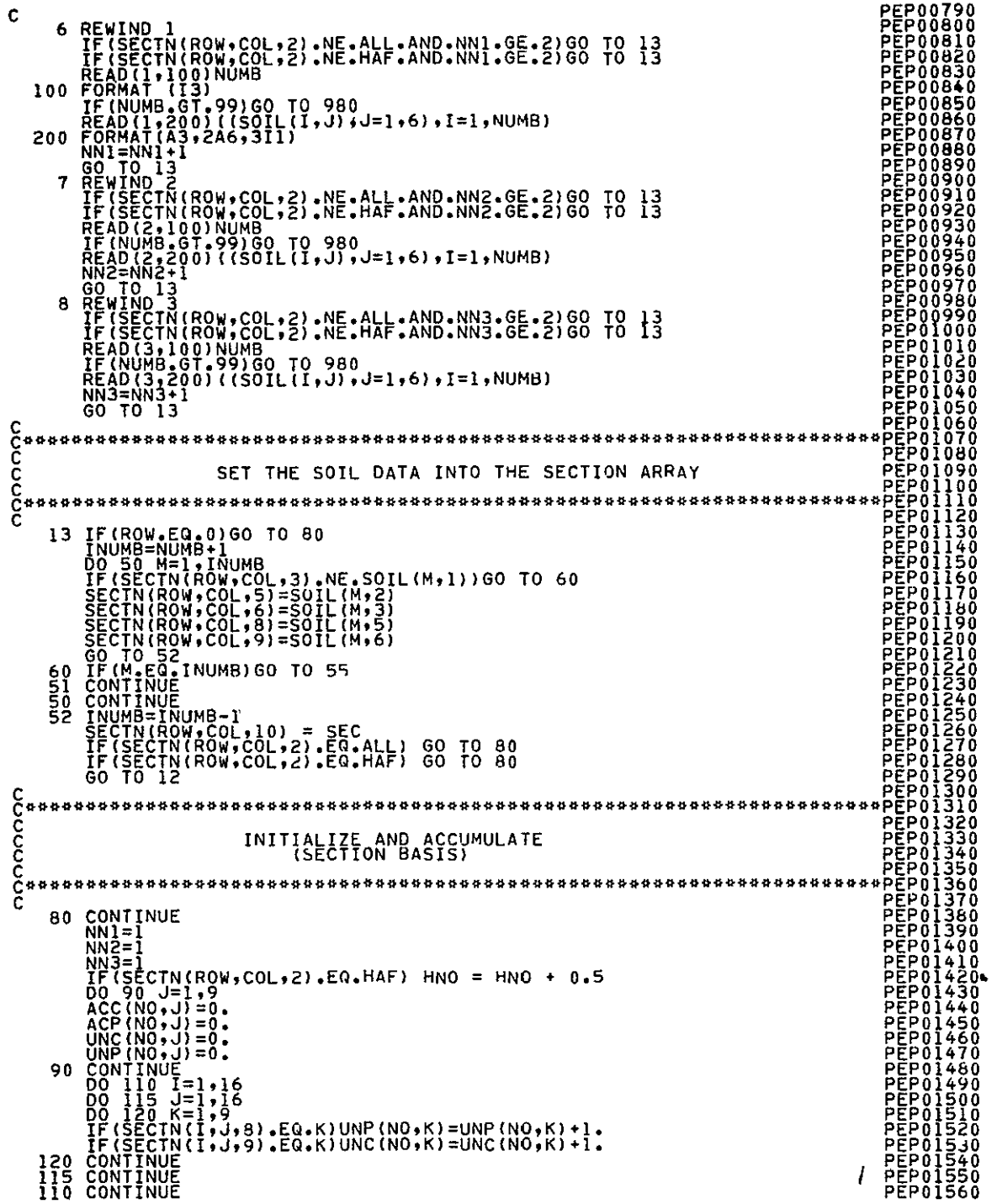

 $\langle\bullet\rangle$  .

 $\omega_{\rm{max}}$ 

 $\mathcal{L}^{\text{max}}_{\text{max}}$  , where  $\mathcal{L}^{\text{max}}_{\text{max}}$ 

 $\sim$   $\bullet$ 

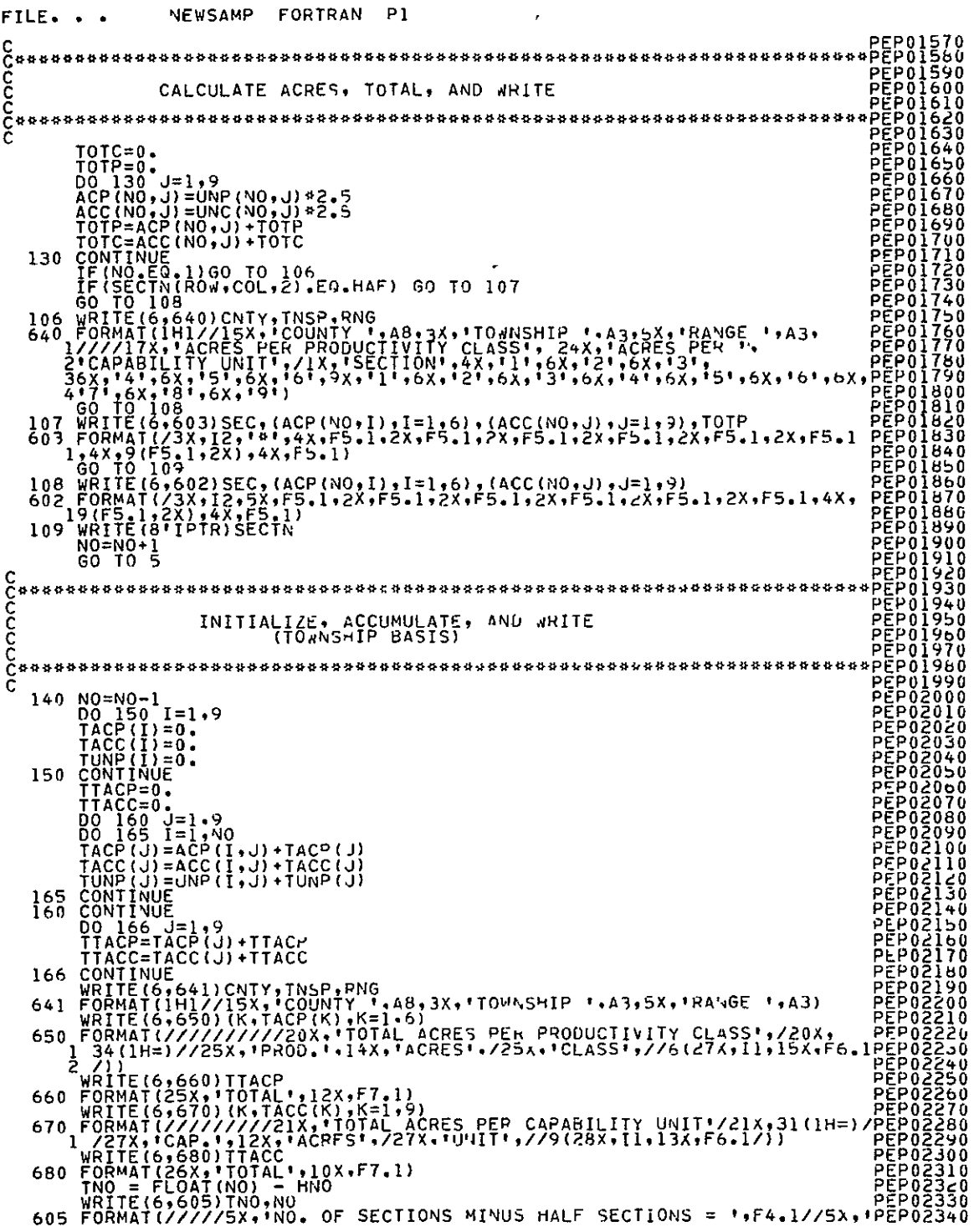

 $\ddot{\phantom{0}}$ 

l,

```
FILE. . . NEWSAMP FORTRAN P1 
C 
I TOTAL NO. OF SECTIONS = 1912) PEP02350 
PEP02360 
C PEP02380 
C 
C 
CALCULATE NO. OF SAMPLES REQUIRED, AND PRINT PEP02390 
PEP02400 
         NSAM=O PERΩ292920
   DO 190 I=1.6<br>
SAMP(I)=TUNP(I)*.01<br>
SAMP(I)=SAMP(I)+0.5<br>
NSAM#NSAM+NSAMP(I)<br>
190 CONTINUE<br>
190 CONTINUE
SAMP(I)=TUNP(I)+,01<br>
NSAM=(I)+5SAMP(I)+1,5<br>
NSAM=NSAMP(I)+1,5<br>
NSAM=NSAMP(I)+1=1,6)+NSAM<br>
PEP02480<br>
PEP02480<br>
PEP02490<br>
PEP02510<br>
Served Trends.inisx,1SAMPLES"//6(31x,11,20x,12/)/30x,101al*,16x,13)<br>
PEP02510<br>
Constructions
C PEP02540 
C CALL 400 RANDOM NOS. IN GROUPS OF 3 PEP0J550 
C PEP0 560 
C<br>
A00 FORMAT (I5)<br>
400 FORMAT (I5)<br>
WRITE(6,405)IX<br>
405 FORMAT (I5)<br>
DO 210 I=1,400 = ',I5)<br>
DO 210 I=1,400<br>
CALL RANDU(IX,IY,YF)<br>
IX=IY = ANDU(IX,IY,YF)<br>
IX=IY = ANDU(IX,IY,YF)<br>
IX=IY = ANDU(IX,IY,YF)<br>
CALL RANDU(IX,IY,Y
         IX=IY PEP02710 
NZCI)=YF*NO+1 PEP02T20 
210 CONTINUE PEP02730 
C PEP0274O 
C PEP02760 
C SAMPLE THE TOWNSHIP, DECREASE NO. OF SAMPLES REQUIRED, PEP02770 
C AND PRINT PEP02780 
C PEP02790 
\begin{smallmatrix} \textbf{25} & \textbf{0} & \textbf{0} & \textbf
```
III- $5$ <sup>+</sup>

 $\sim$ 

 $\hat{\mathcal{L}}$ 

 $\bar{z}$ 

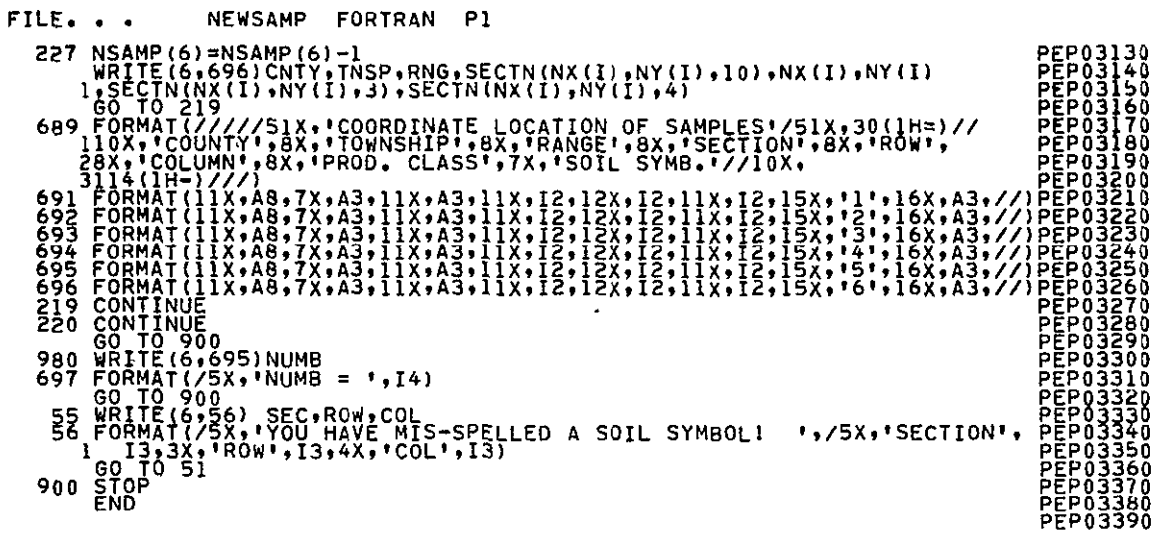

## ORIGINAL PAGE IS<br>OF POOR QUALITY

 $\overline{1}$ 

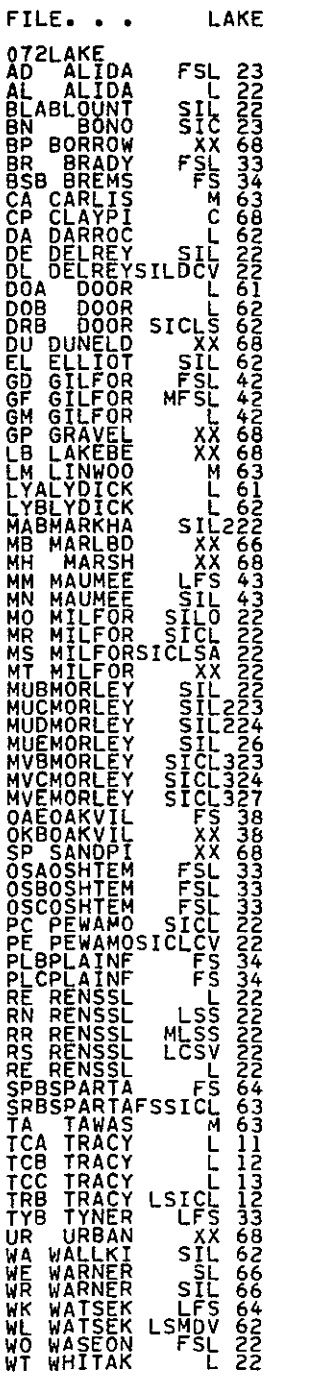

FILE. . . LAKE SOIL **P1** 

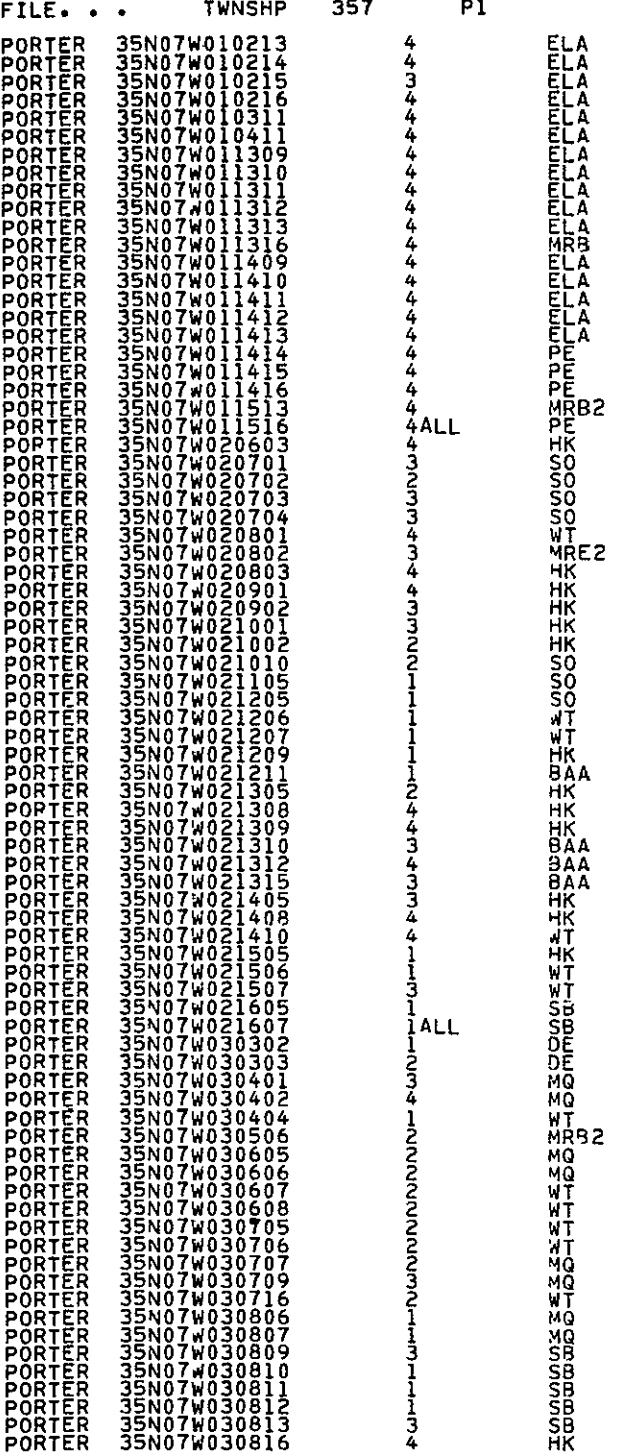

MRB **ELA HK**  SO BAA *HK*  WT WT

 $\sqrt{v-1}$ 

 $\bar{\mathbf{r}}$